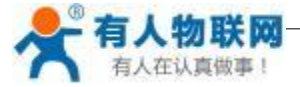

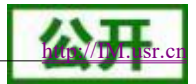

# USR- IO34-CAT1 说明书

文件版本: V1.0.2

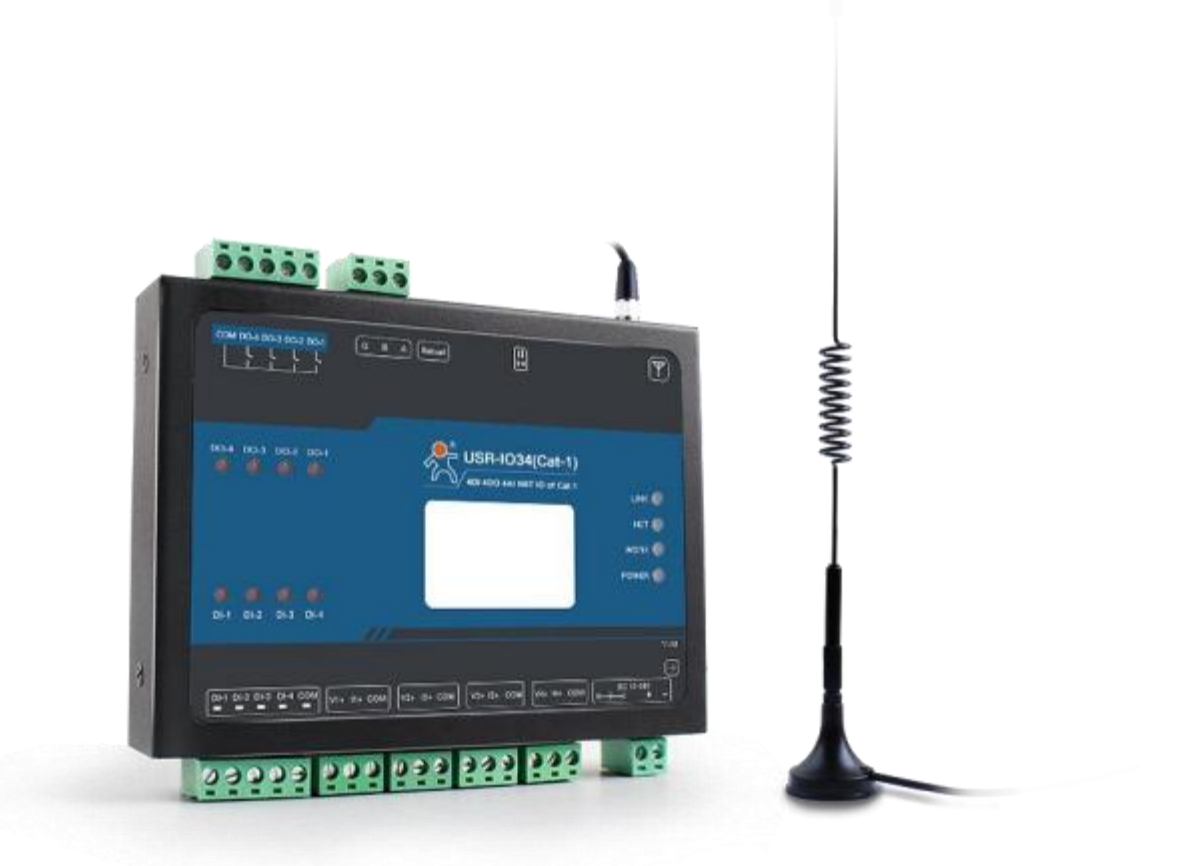

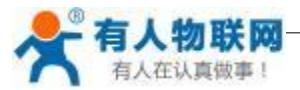

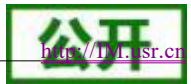

# <span id="page-1-0"></span>功能特点

- 支持 4 路继电器输出;
- 支持 4 路双向数字量输入;
- 支持 4 路模拟量输入, 每路支持可选择电压或电流;
- 支持 8 个条件控制指令, 控制更加便捷;
- 支持多种功能码: 0x01、0x02、0x03、0x04、0x05、0x06、0x0F、0x10;
- 支持主动上报功能, 遵循有人云主动上报协议;
- 支持 socket 连接远程服务器, 支持 TCP Client;
- 支持两种工作模式: 主机模式、从机模式,主机模式支持 RS485 级联多个 Modbus RTU 设备;
- 采用 Modbus RTU 协议数据处理, 支持 Modbus TCP /RTU 协议自动转换;
- 支持连接有人云;
- 支持 FTP 远程升级;
- 支持本地 RS485 串口升级;
- 支持硬件看门狗,具有高度的可靠性;
- 多个指示灯显示工作状态;
- 电源具有良好的过流、过压、防反接保护等功能。

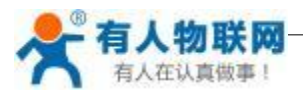

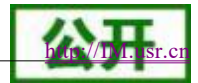

# 目录

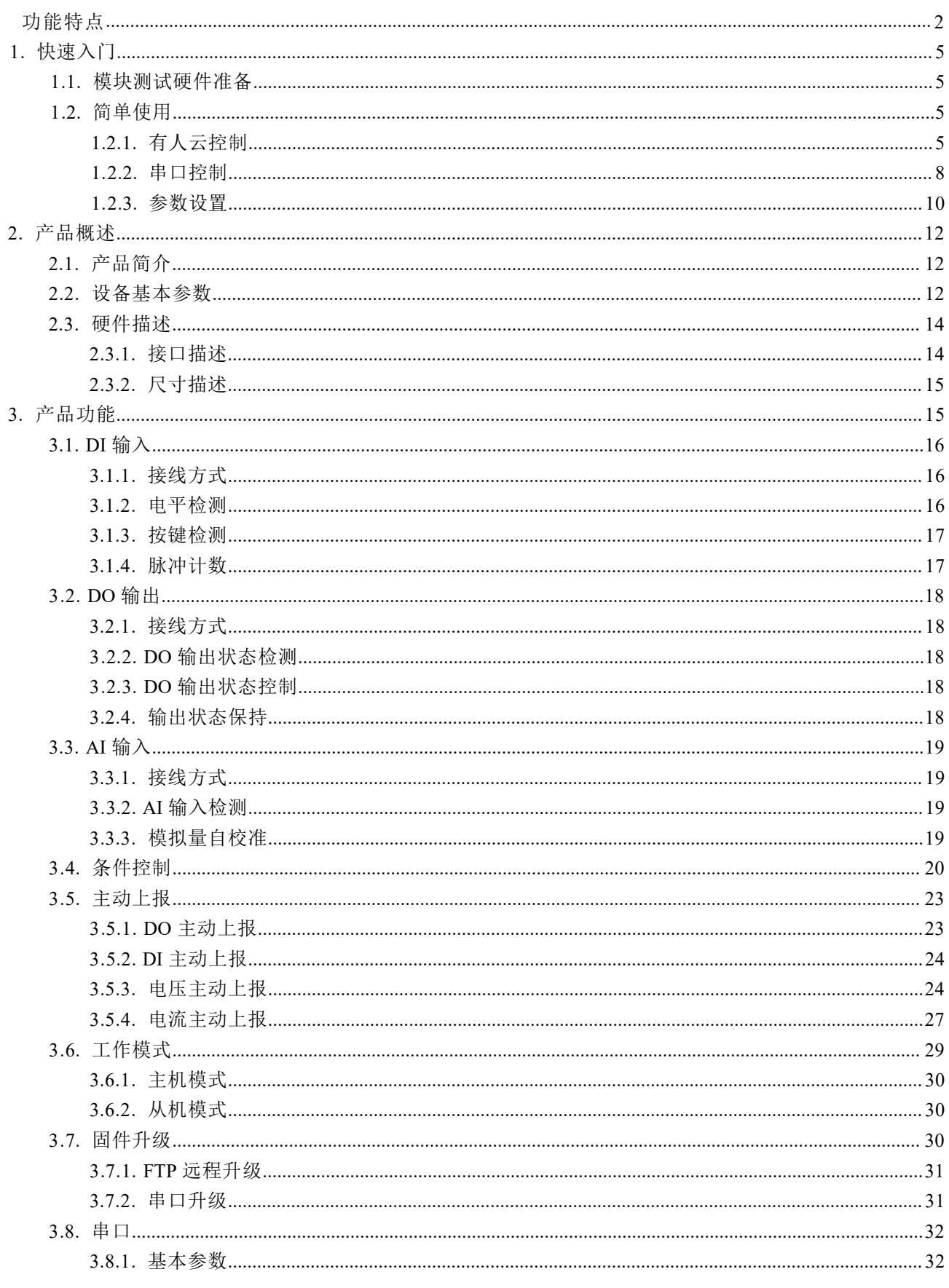

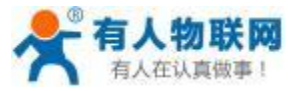

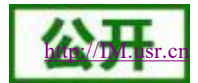

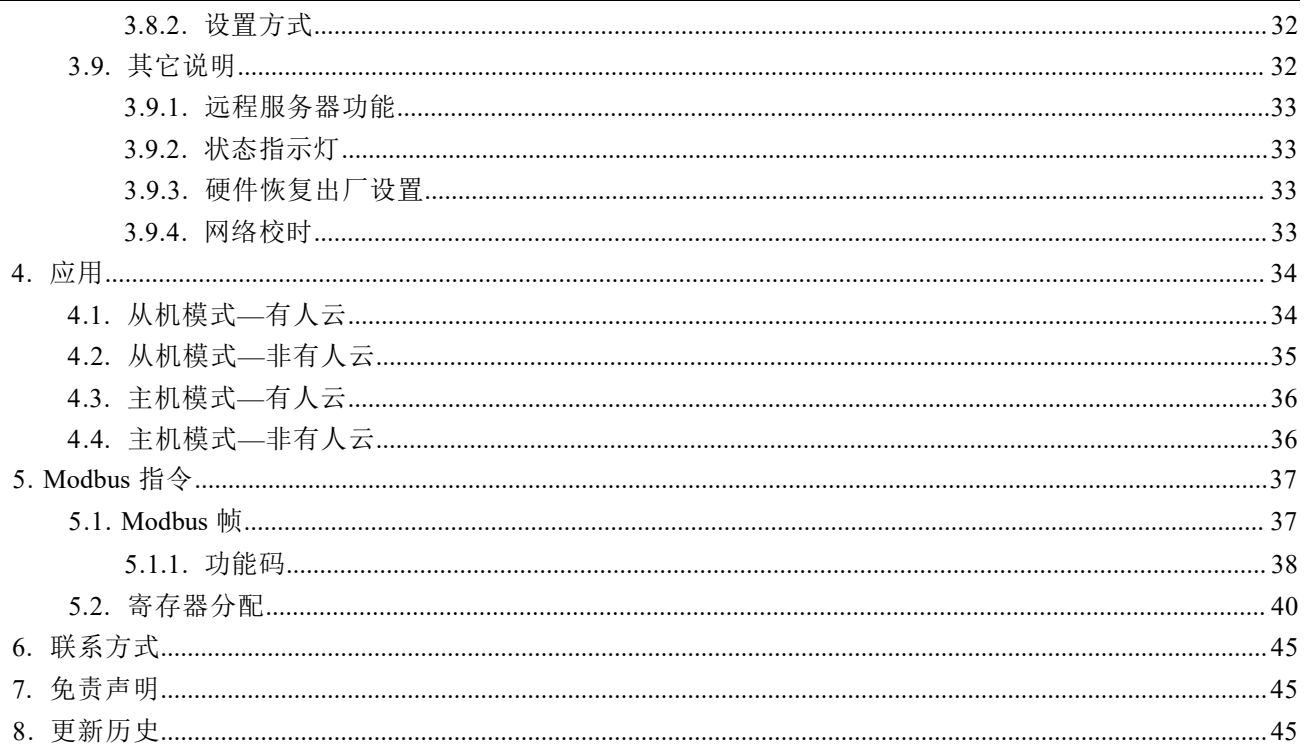

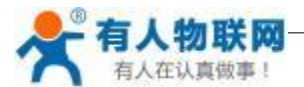

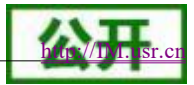

# <span id="page-4-0"></span>**1.** 快速入门

本章是针对 USR-IO34-CAT1 系列产品的快速入门介绍,建议系统的阅读本章并按照指示操作一遍,将会 对模块产品有一个系统的认识,也可以根据需要选择你感兴趣的章节阅读。针对特定的细节和说明,请参考后 续章节。

如果在使用过程中有使用上的问题,可以提交到我们的客户支持中心:**[http://IM.usr.cn](http://h.usr.cn)**

### <span id="page-4-1"></span>**1.1.** 模块测试硬件准备

本次测试需要准备 USR-IO34-CAT1 一台, DC12V/ 1A 电源一个, 一根全频吸盘天线, 一个 USB 转 RS485。 硬件示意图如下:

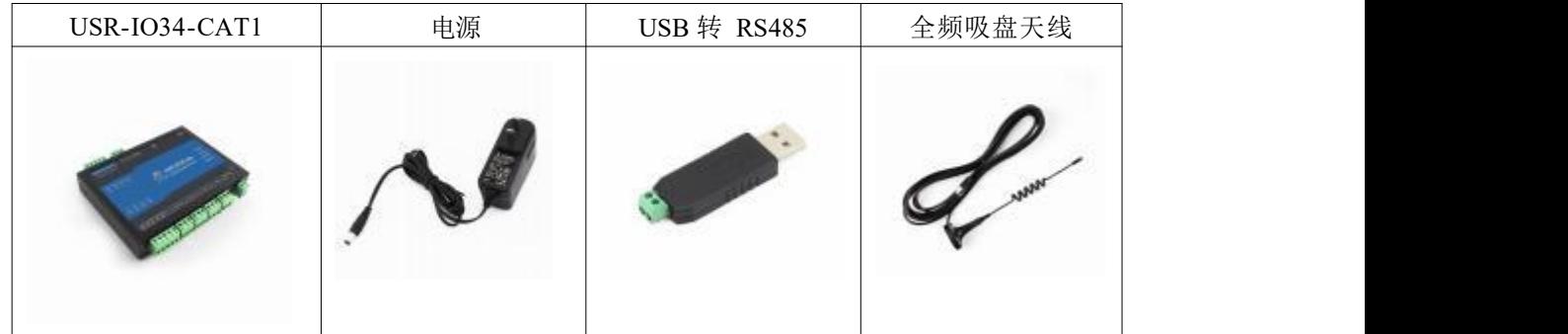

图 1 硬件示意图

- 接线: 电脑通过 USB 转 RS485 连接 USR-IO34-CAT1, 并给设备接上配套天线。
- 联网: 在断电状态下插入 SIM 卡。

供电:用配套的电源适配器给 USR-IO34-CAT1 供电。

### <span id="page-4-2"></span>**1.2.** 简单使用

USR-IO34-CAT1 设备支持有人云控制、串口控制方式;每个控制设备方式相互独立。用户可根据自己的需 求进行操作。

<span id="page-4-3"></span>**1.2.1.** 有人云控制

1. 浏览器进入有人有人云网址[cloud.usr.cn](http://newconsole.usr.cn/), 登陆有人有人云账号 (第一次使用需注册有人云账号) 。

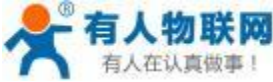

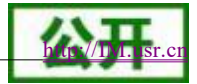

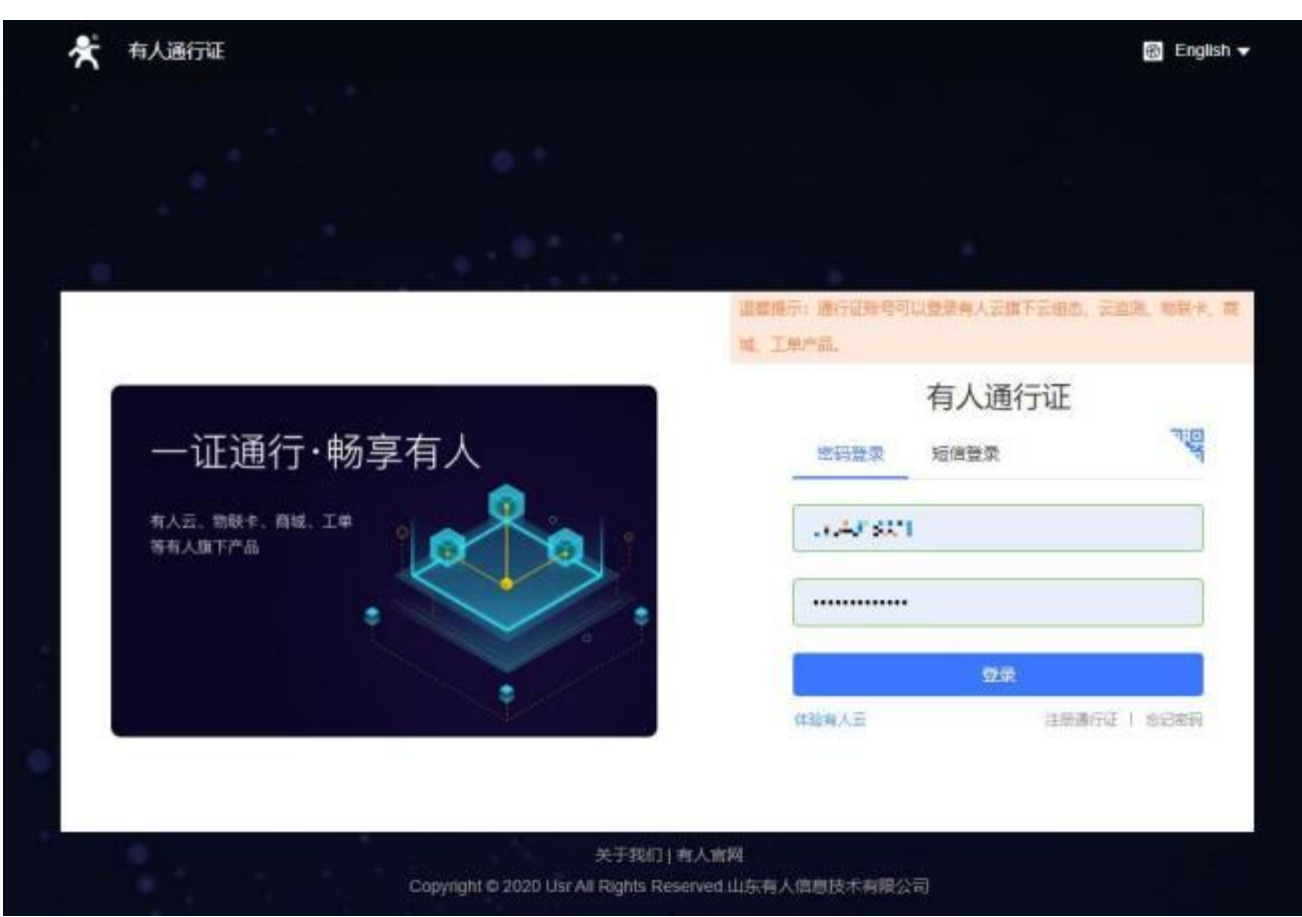

图 2 有人云登陆界面

2. 选择设备管理中的添加设备,填写设备标签上的IMEI 和 SN,点击"提交",在有人云上关联设备。具体 步骤如下:

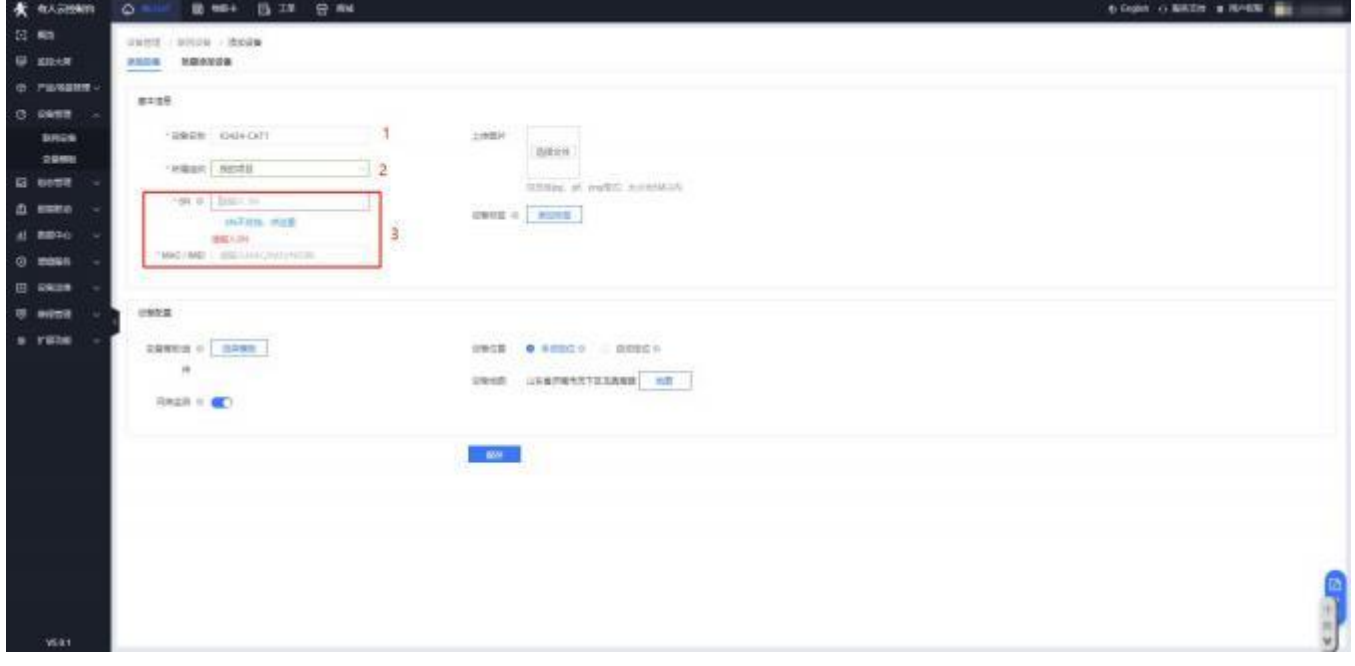

图 3 添加设备

3. 给设备上电,等待 NET 灯长亮,表示设备连接上有人云。

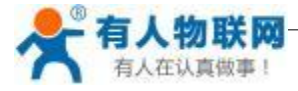

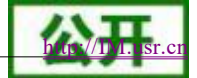

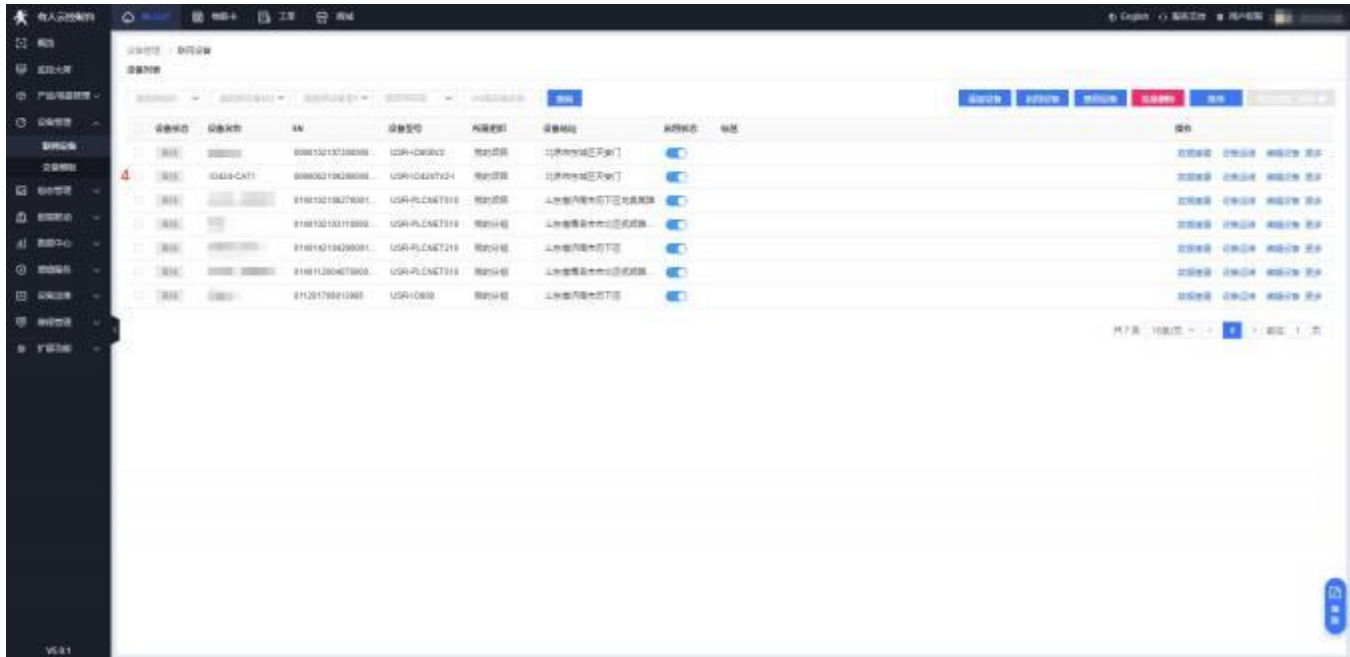

### 图 **4** 查看上线设备

4. 用户可在有人云管理系统—设备管理—设备列表中选择已经上线的设备进行远程查看、控制、记录状态。

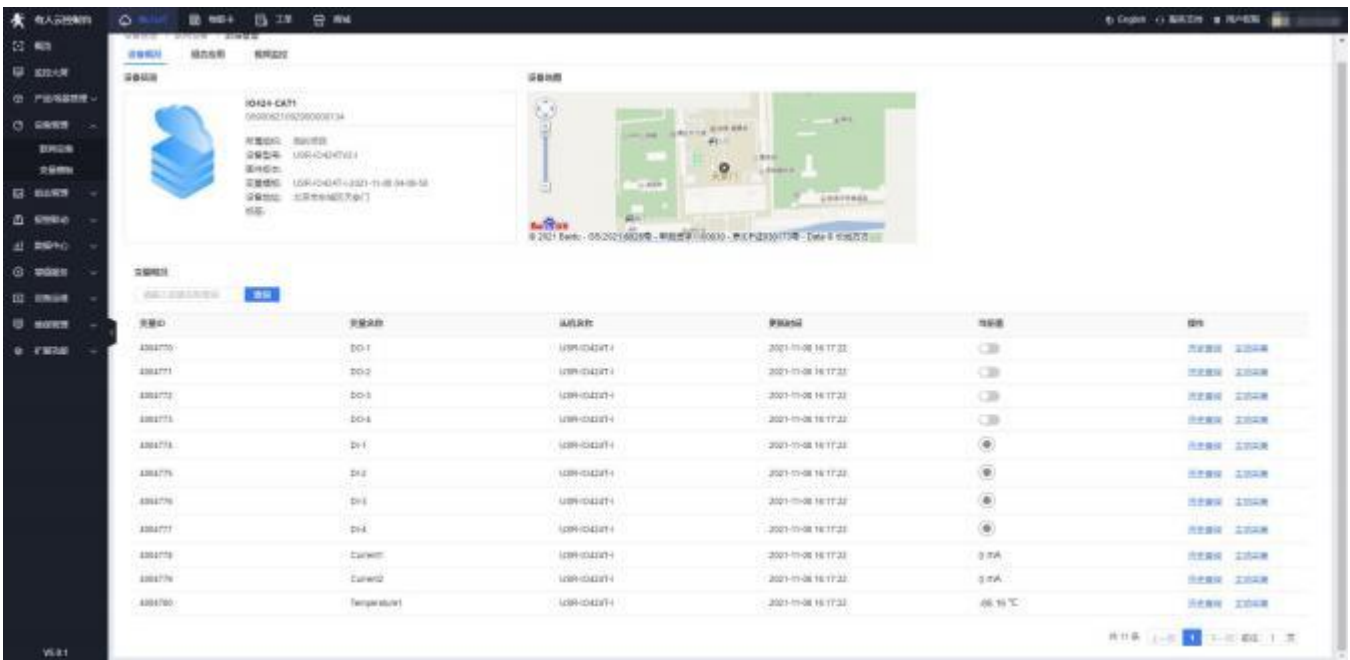

图 **5** 网页控制示意图

5. 用户可同时在微信公众号"有人物联网"菜单栏上的"云平台"--"有人云[新]--"管理"上,进行远程实时 查看、控制设备状态。

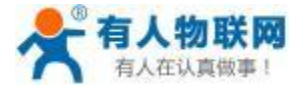

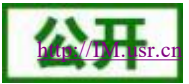

| 1:45.0                          |                | * 127 第 四 134 回0+                 |  |  |  |
|---------------------------------|----------------|-----------------------------------|--|--|--|
| < 管理详情                          |                | $\odot$<br>                       |  |  |  |
|                                 | 设备概况 报警记录 历史教授 | 初期边20                             |  |  |  |
| 数据模式                            | 相击模式           | <b>日设备详情</b>                      |  |  |  |
| 全部从机                            | WILD BEAUTIFIE |                                   |  |  |  |
| $DO-1$<br>2021-11-08 16:17:22   | 关              | $\circ$ $\circ$                   |  |  |  |
| DO-2<br>2021-11-08 16:17:22     | 关              | O <sub>C</sub>                    |  |  |  |
| $DO-5$<br>2021-11-08 16:17:22   |                | $\circ$ $\circ$                   |  |  |  |
| DO-4<br>2021-11-08 16:17:22     | 关              | $\mathbb{C} \subseteq \mathbb{R}$ |  |  |  |
| DI-T<br>2021-11-08 16:17:22     | 40.            | $\Omega$ $\circ$                  |  |  |  |
| $DI-2$<br>2021-11-08 16:12:22   | 关              | Ð<br>(9)                          |  |  |  |
| $DI-3$<br>2021-11-08 16:17:22   | ¥.             | $\circ$<br>(a)                    |  |  |  |
| $DI-4$<br>2021-11-08 16:17:22   | 美              | Ð<br>(0)                          |  |  |  |
| Current1<br>2021-11-08 16:17:22 | 0mA            | $\circ$                           |  |  |  |
| Current2<br>2021-11-08 16:17:22 | 0mA            | $\Omega$                          |  |  |  |

图 6 微信公众号控制示意图

### <span id="page-7-0"></span>**1.2.2.** 串口控制

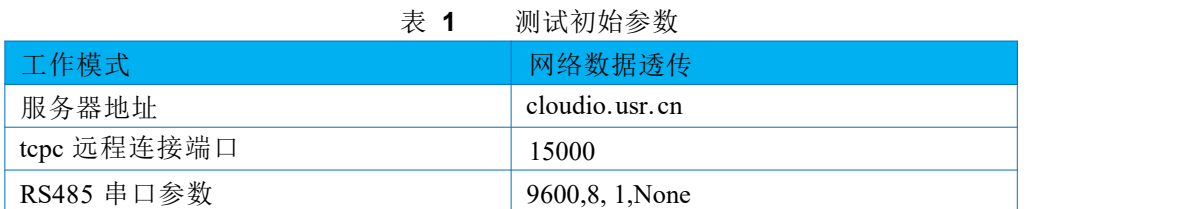

打开设置软件,选择正确的串口号,初次使用串口参数为 9600, None ,8, 1。

| ÷<br>通过网络操作 | ▩<br>通过串口操作 | $\bf{r}$<br>打开串口 | ٠        | $\widetilde{\mathcal{L}}$<br>查询参数 | 困性升级 |  | <b>LU</b><br>٠<br>语言 |       |
|-------------|-------------|------------------|----------|-----------------------------------|------|--|----------------------|-------|
| 设备          |             | 设置串口参数           |          |                                   |      |  | 切换到"参劫配置"            | 显示Log |
| 没备信息        |             |                  | 串口号 COM8 | ÷                                 |      |  |                      |       |
| 设备名称:       |             | 波特率 9600         |          |                                   | В.   |  |                      |       |
| MCU软件版本:    |             | 校验位 None         |          |                                   | 上版本: |  |                      |       |
| 透传云ID:      |             | 数据位 8            |          | ÷                                 |      |  | 自动剧新                 | of    |
|             |             | 停止位 1            |          | ÷                                 |      |  |                      |       |

图 7 串口参数

打开串口之后,点击搜索,接收到设备返回信息之后,点击"停止",下拉即可显示 RS485 总线上搜索到的 网络 IO 设备。

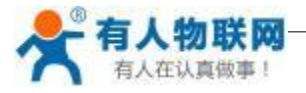

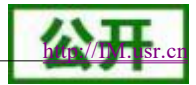

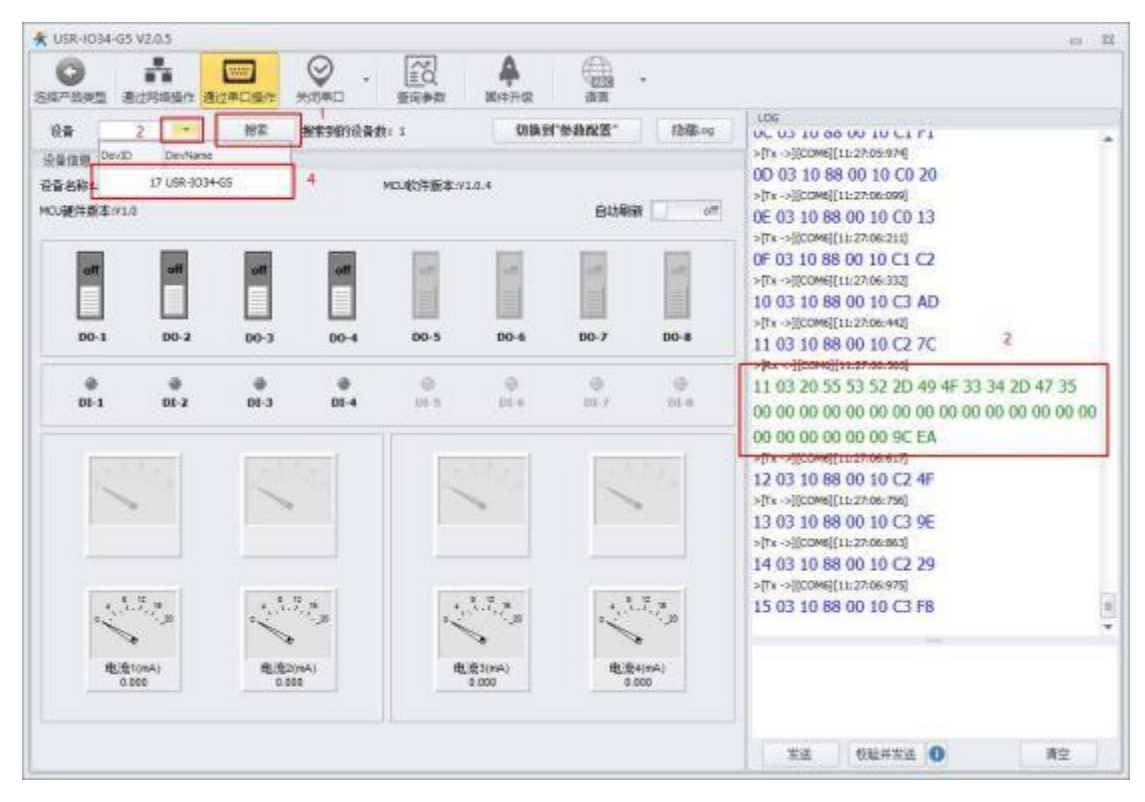

图 8 搜索设备

点击需要操作的设备之后,即可开始查询设备参数或者对设备开始控制。

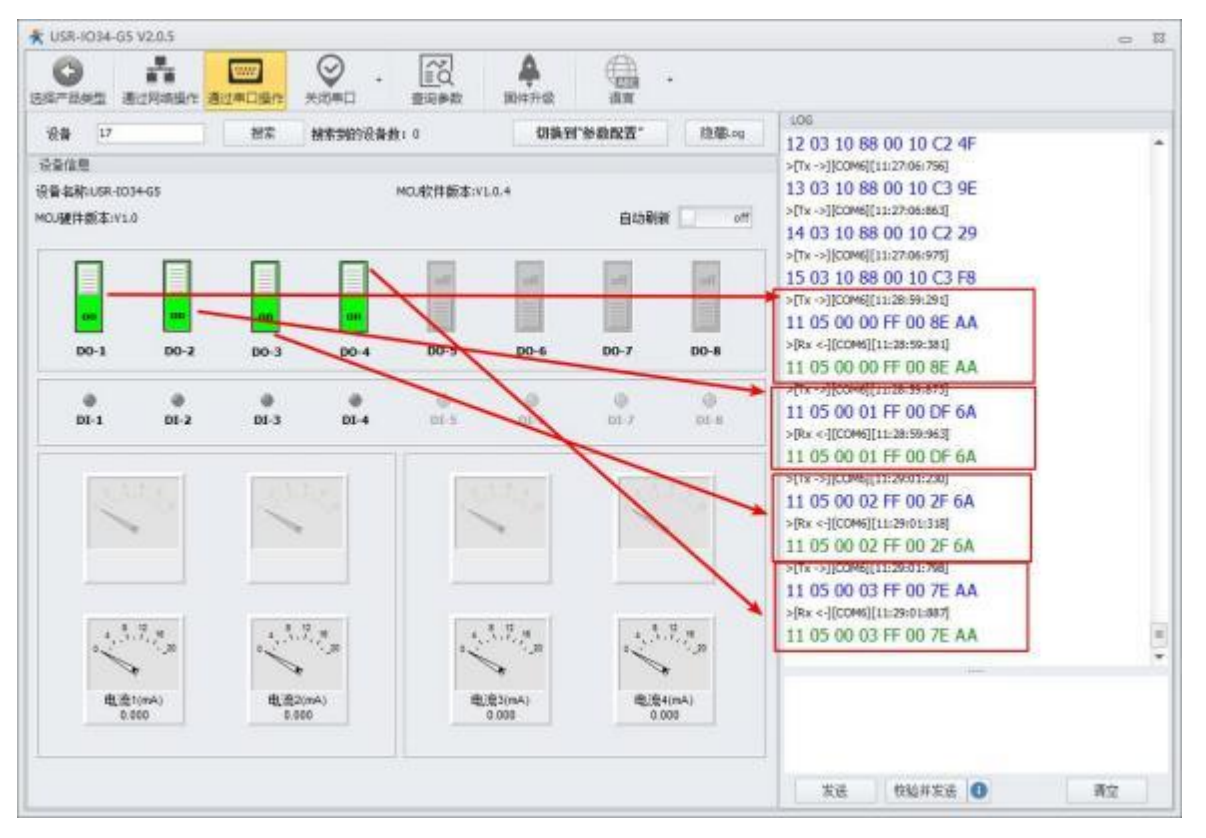

图 9 改变输出

在需要实时检测外部 DI 输入、AI 输入、输出状态时可以开启自动刷新功能。此时,软件将自动下发查询 指令,并实时显示在界面上。

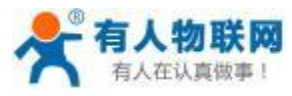

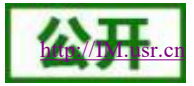

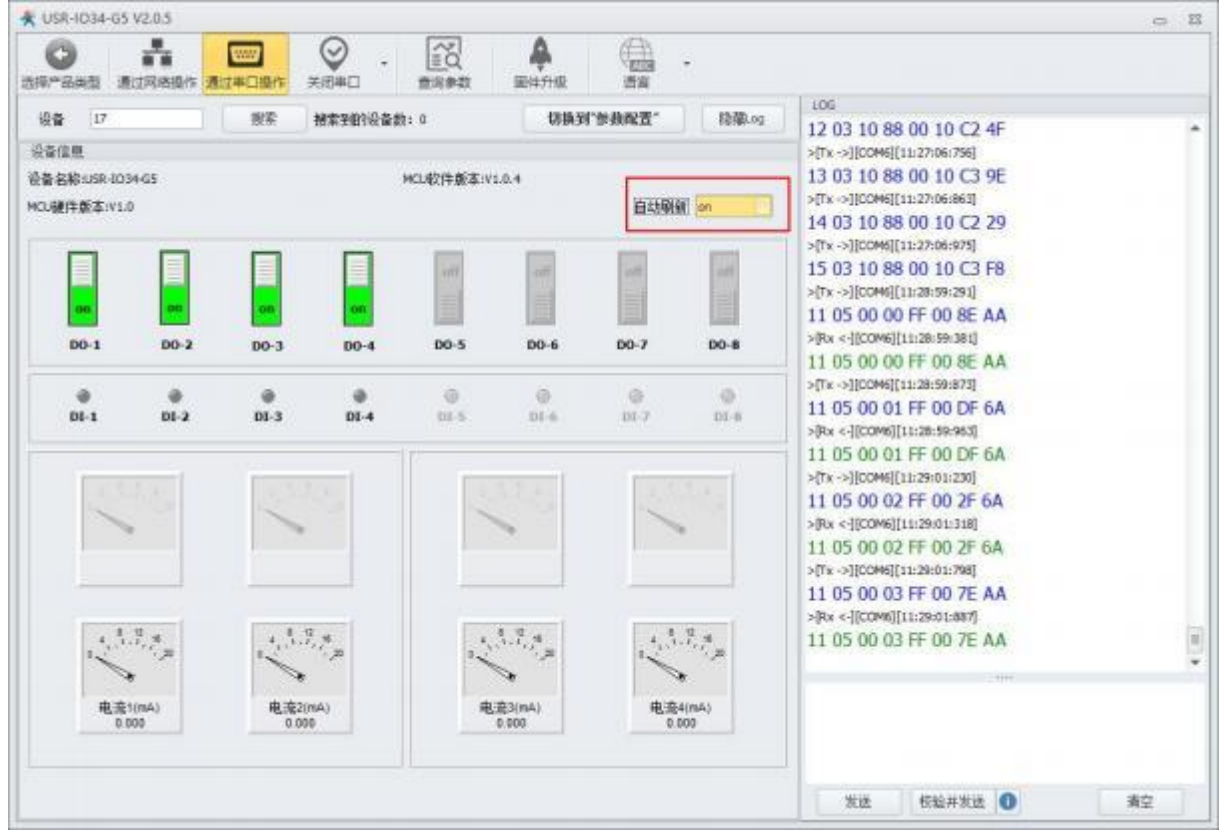

图 10 自动刷新

### <span id="page-9-0"></span>**1.2.3.** 参数设置

1. 在调试完成[串口控制后](#page-7-0),点击 切换到参数配置。进入参数配置界面。

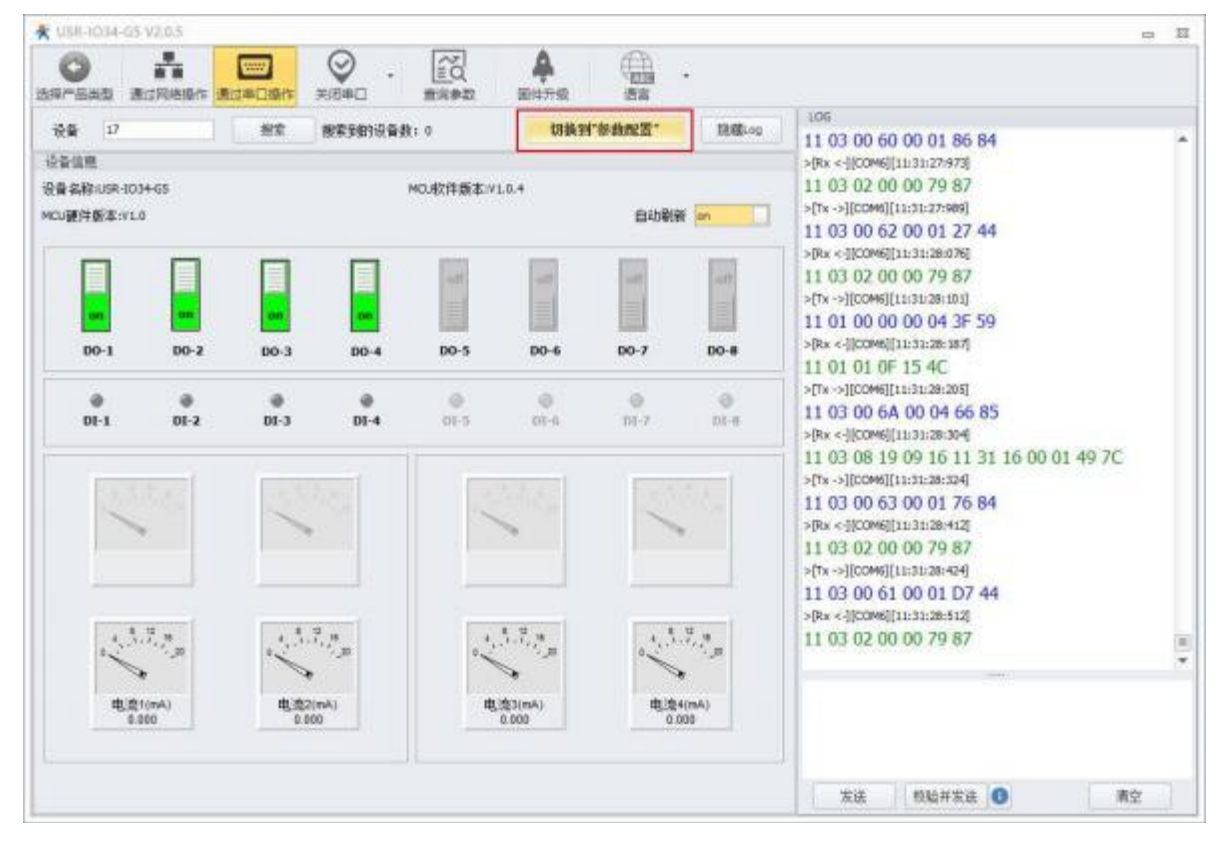

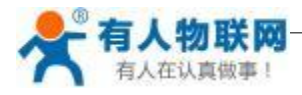

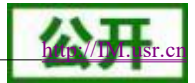

图 11 切换参数配置

2. 点击查询参数可获取当前设备参数。

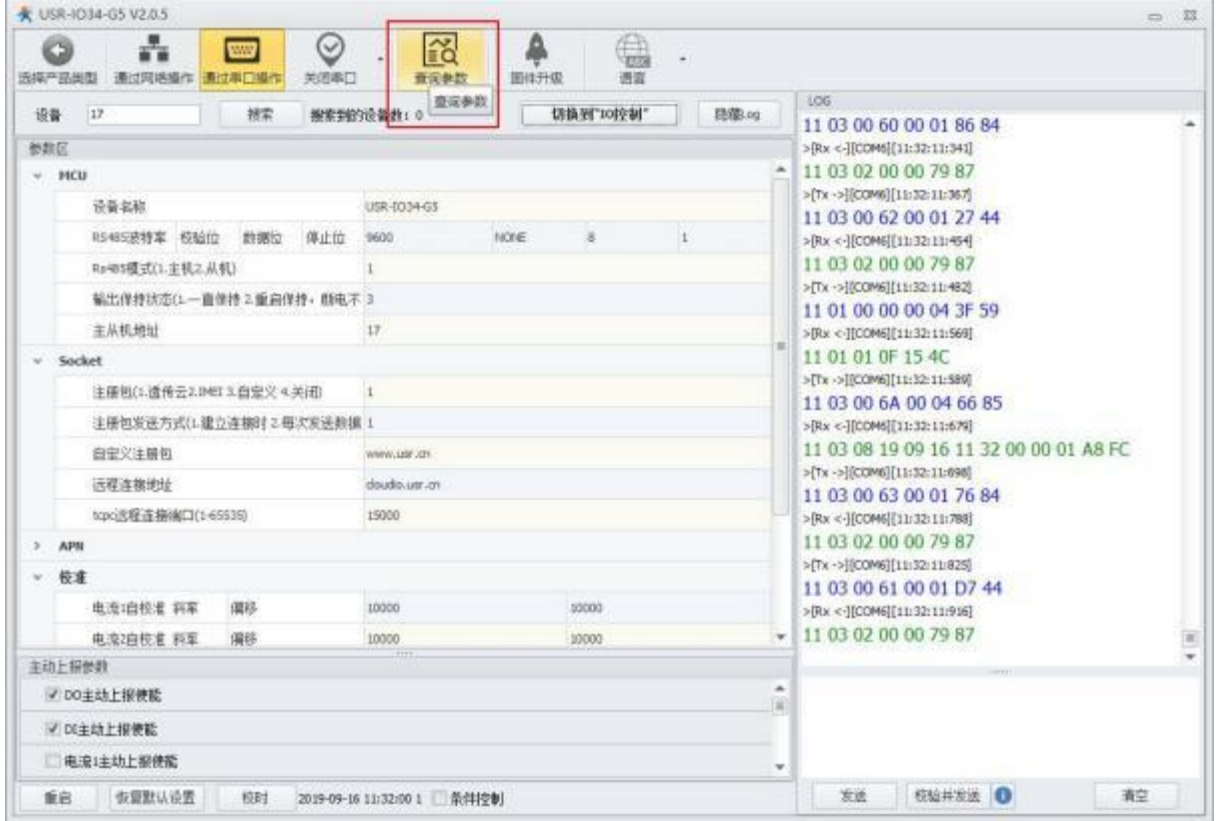

图 12 查询参数

3. 如下图所示,修改设备的参数。LOG 区返回正确 Modbus 指令即表示设备参数设置成功。 (修改设备 参数需要重启才能生效)

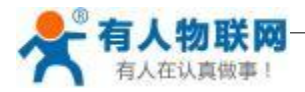

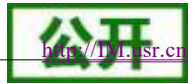

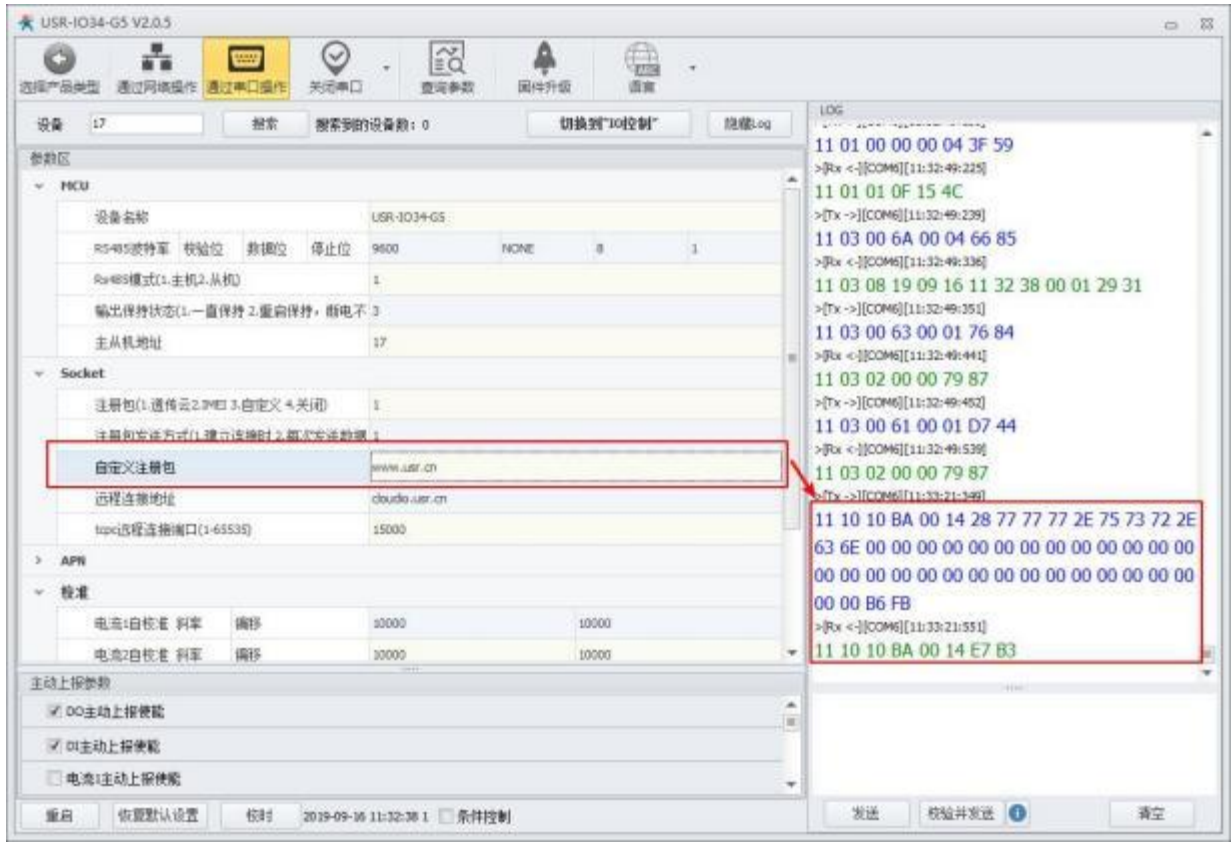

图 13 修改参数

# <span id="page-11-0"></span>**2.** 产品概述

### <span id="page-11-1"></span>**2.1.** 产品简介

USR-IO34-CAT1 是一款支持 4 路输入、4 路输出、4 路模拟量检测的网络 IO 产品,支持 Modbus RTU/TCP 协议。以"远程控制"作为功能核心,高度易用性,用户可方便快速的集成于自己的系统中,实现基于 4G 网络 的远程控制。

### <span id="page-11-2"></span>**2.2.** 设备基本参数

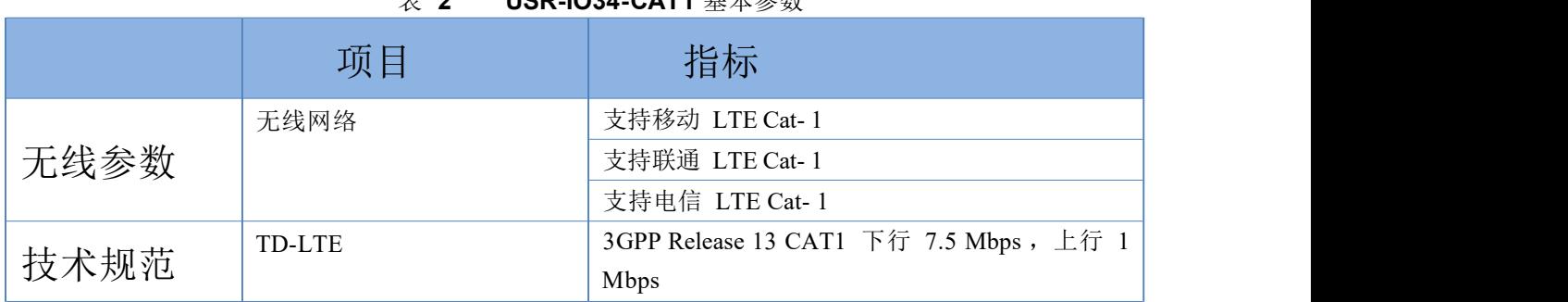

### 表 **2 USR-IO34-CAT1** 基本参数

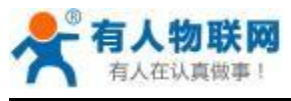

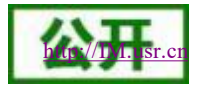

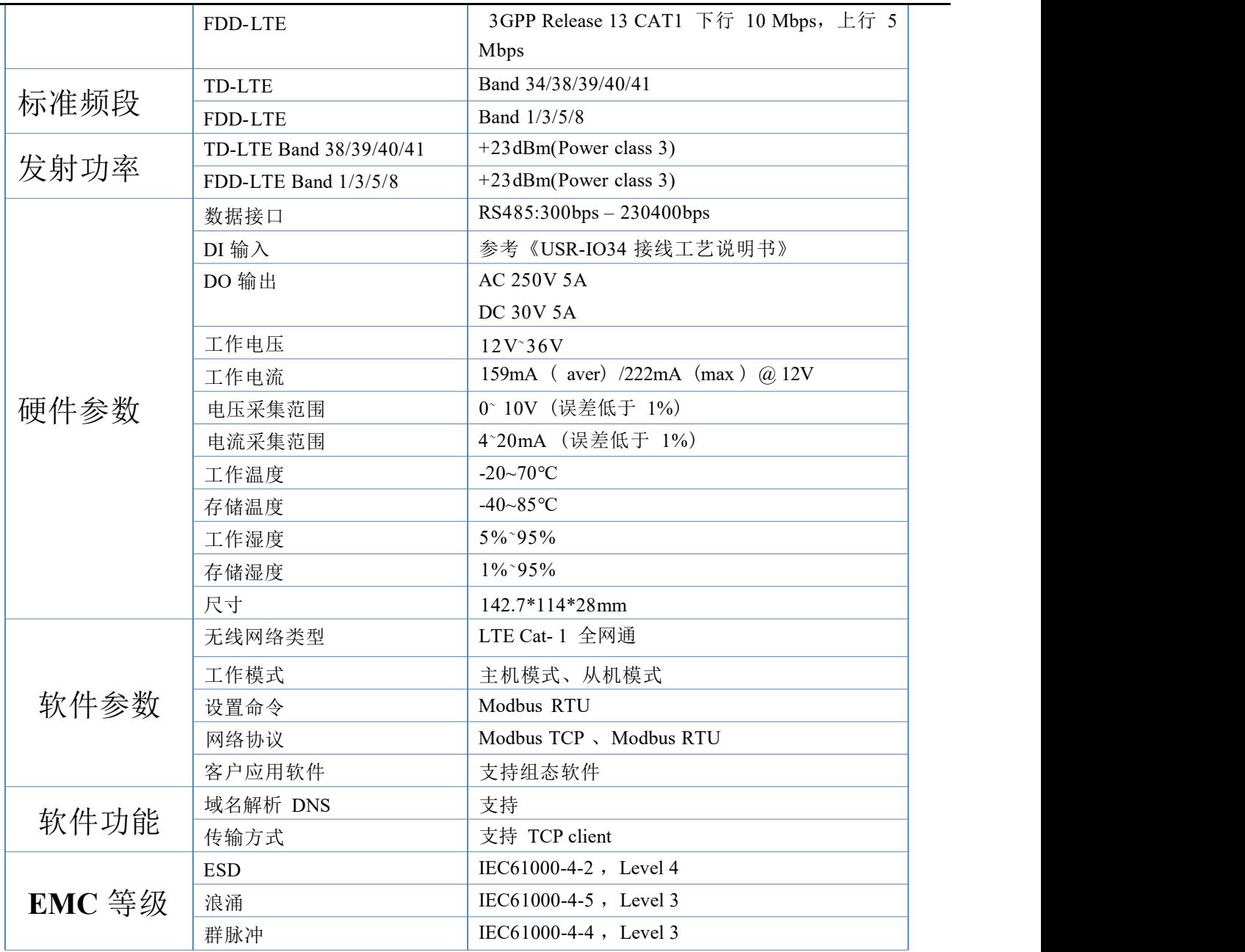

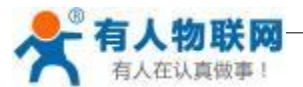

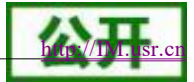

### <span id="page-13-0"></span>**2.3.** 硬件描述

### <span id="page-13-1"></span>**2.3.1.** 接口描述

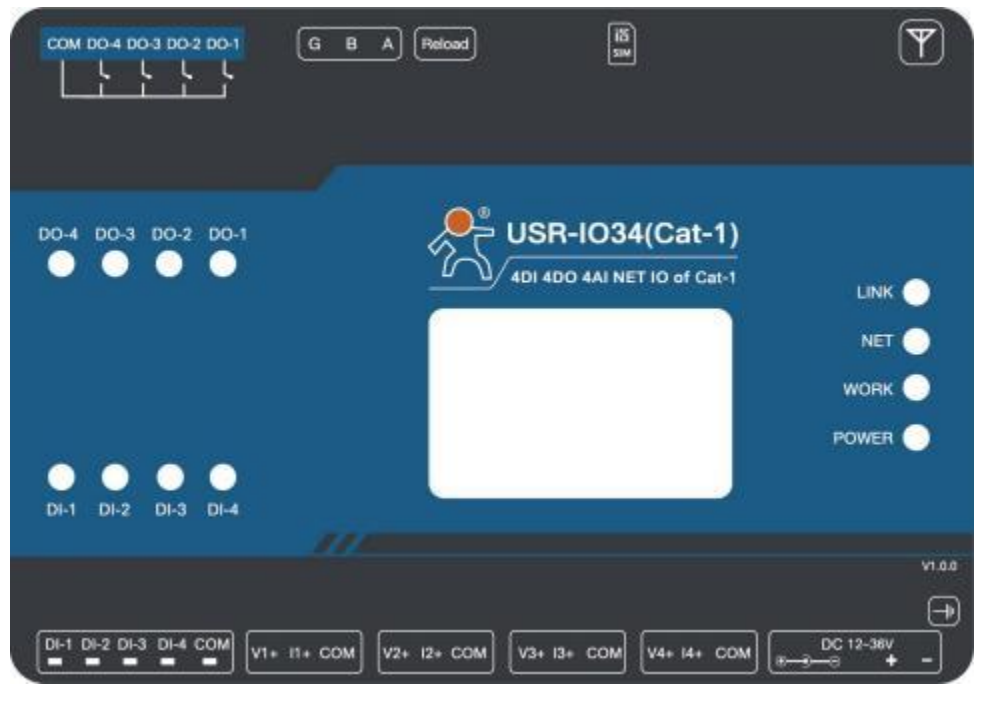

图 14 硬件接口示意图

天线:全频吸盘天线,出厂配套。 地孔:有接地需求时使用,无需求可不接。 **SIM** 卡:使用尖锐的东西压 SIM 卡槽边上的黄点,可以弹出卡托,按照图示安装 SIM 卡。 **RS485**:RS485 接口,A,B,G 接口,仅接 AB 也可以通信。 **DO**: DO1~DO4 为 4 路输出, COM 为公共端。 **DI**:DI1~DI4 为 4 路输入, COM 为公共端,干湿节点兼容。接线参考《USR-IO34 接线工艺说明书》。 **AI**:AI1-AI4 为 4 路模拟量输入接口,Vn+为电压正输入,In+为电流正输入,COM 为负。 电源: DC12~36V 输入, 电压过低会造成产品不启动。

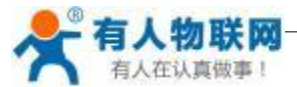

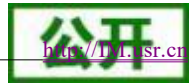

### <span id="page-14-0"></span>**2.3.2.** 尺寸描述

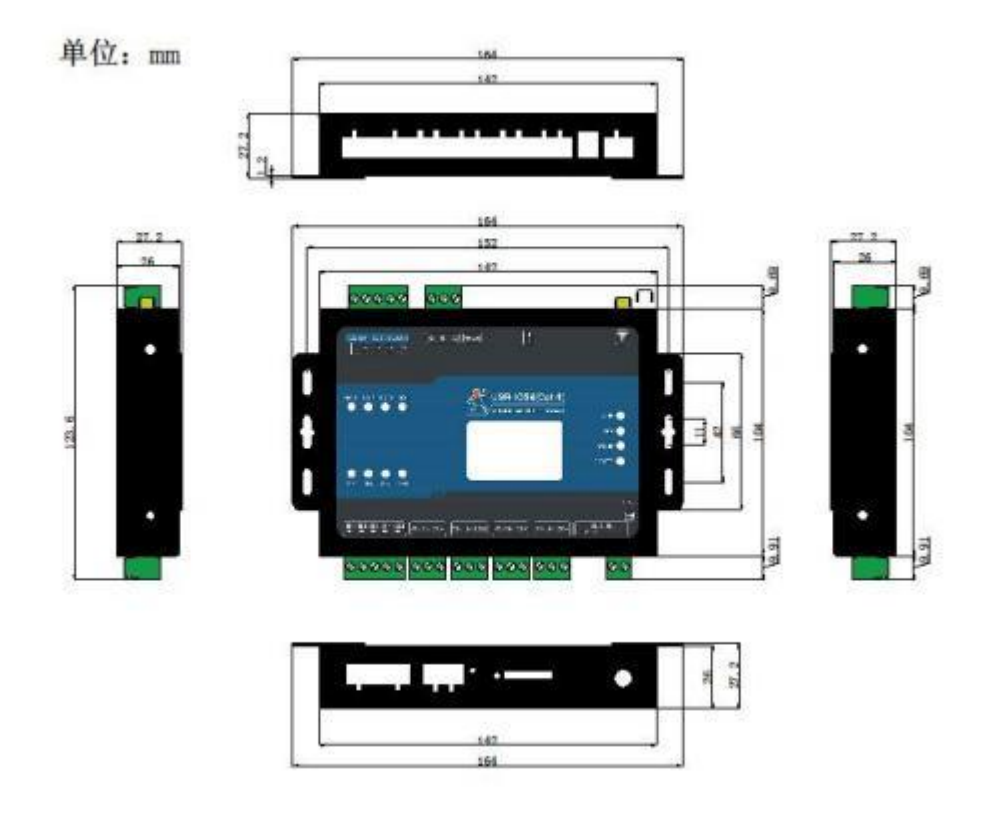

图 15 USR-IO34-CAT1 尺寸图

# <span id="page-14-1"></span>**3.** 产品功能

本章介绍一下 USR-IO34-CAT1 所具有的功能,下图是模块的整体功能框图,可以帮助您对产品有一个总 体的认识。

注意:1 、以下说明举例基于 Modbus RTU 协议,请参照第 5 章 Modbus 指令了解相关指令格式及功能码功 能。

2 、本文所有 0x 开头及 Modbus 命令数据为十六进制,其它未特别标注的为十进制。

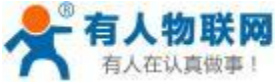

USR-IO34-CAT1 说明书

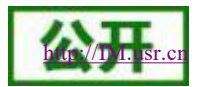

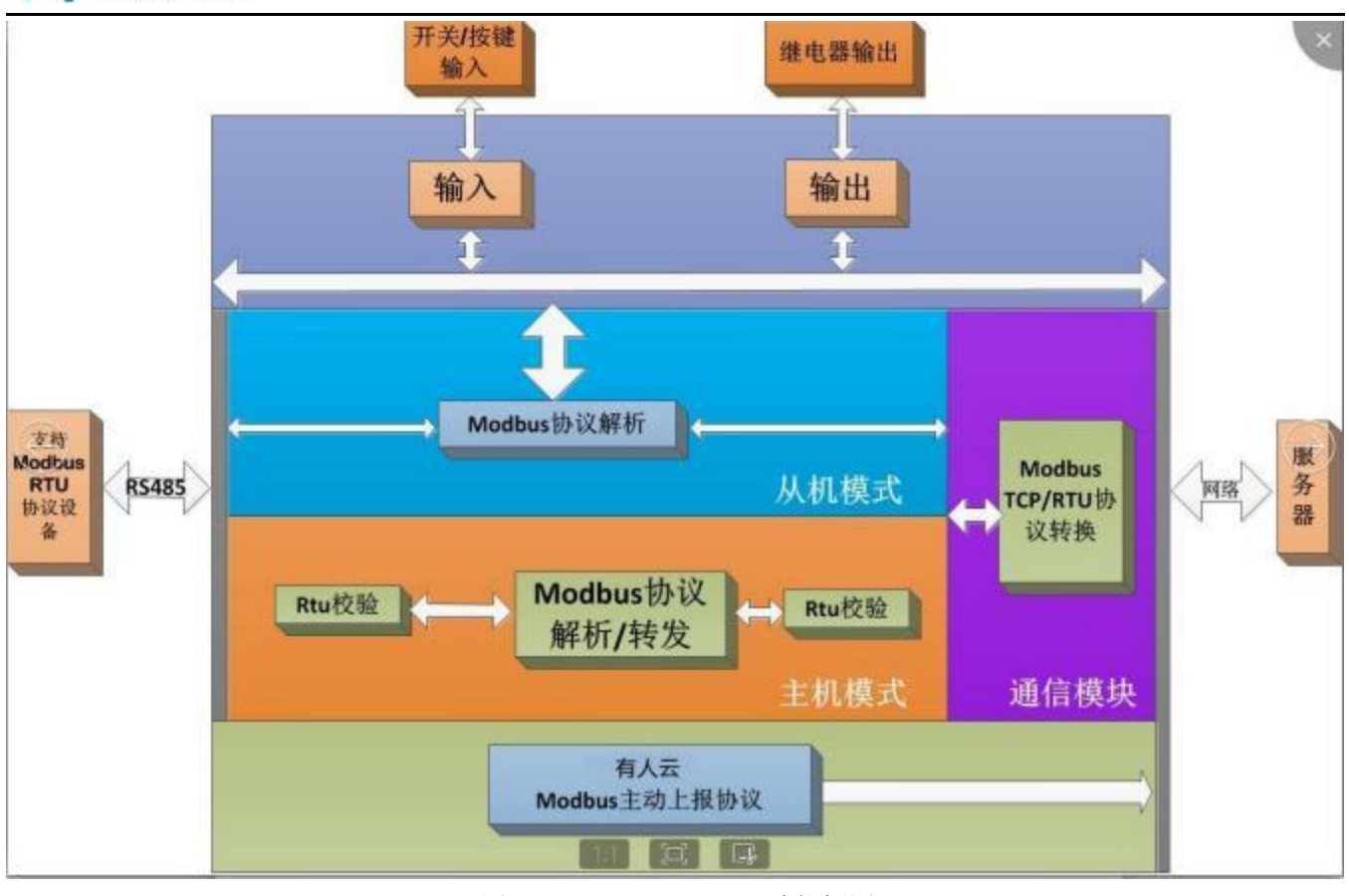

图 16 USR-IO34-CAT1 功能框图

### <span id="page-15-0"></span>**3.1. DI** 输入

### <span id="page-15-1"></span>**3.1.1.** 接线方式

具体接线方式请参考《USR-IO34 接线工艺说明书》。 注意:DI 相关功能寄存器都为只读寄存器。

#### <span id="page-15-2"></span>**3.1.2.** 电平检测

寄存器地址范围:32~35 (0x0020~0x0023)

支持功能码:02 (读离散量输入) 、03 (读保持寄存器)

使用方式: 使用 Modbus 协议的02 或 03 功能码读取对应 DI 寄存器值, 若使用02 功能码读取单个 DI 输入, 对应 DI 口存在有效输入, 寄存器值为 0x01, 对应 DI 口无有效输入, 寄存器值为默认值0x00; 若使用02 功能 码一次读取多个 DI 输入, 返回数据的低 4 位依次对应 DI1-DI4 的状态 (若 DI1 存在有效输入则返回数据 0x01, DI2 存在有效输入则返回数据 0x02, DI3 存在有效输入则返回数据 0x04, DI4 存在有效输入则返回数据 0x08, DI1-DI4 都存在有效输入则返回数据 0x0F, DI1-DI4 都无有效输入则返回数据 0x00) 。若使用 03 功能码读取 DI 输入, 对应 DI 口存在有效输入, 寄存器值为 0XFF00, 若对应 DI 口无有效输入, 寄存器值为默认值 0x0000;

例:检测第一路输入发送:11 02 00 20 00 01 BA 90 有输入信号返回:11 02 01 01 64 88 无输入信号返回:11 02 01 00 A5 48 检测一到四路输入发送:11 02 00 20 00 04 7A 93 都有输入信号返回:11 02 01 0F 64 88

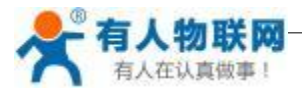

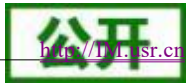

都无输入信号返回:11 02 01 00 A5 48 检测第一路输入发送:11 03 00 20 00 01 87 50 有输入信号返回:11 03 02 FF 00 38 77 无输入信号返回:11 03 02 00 00 79 87

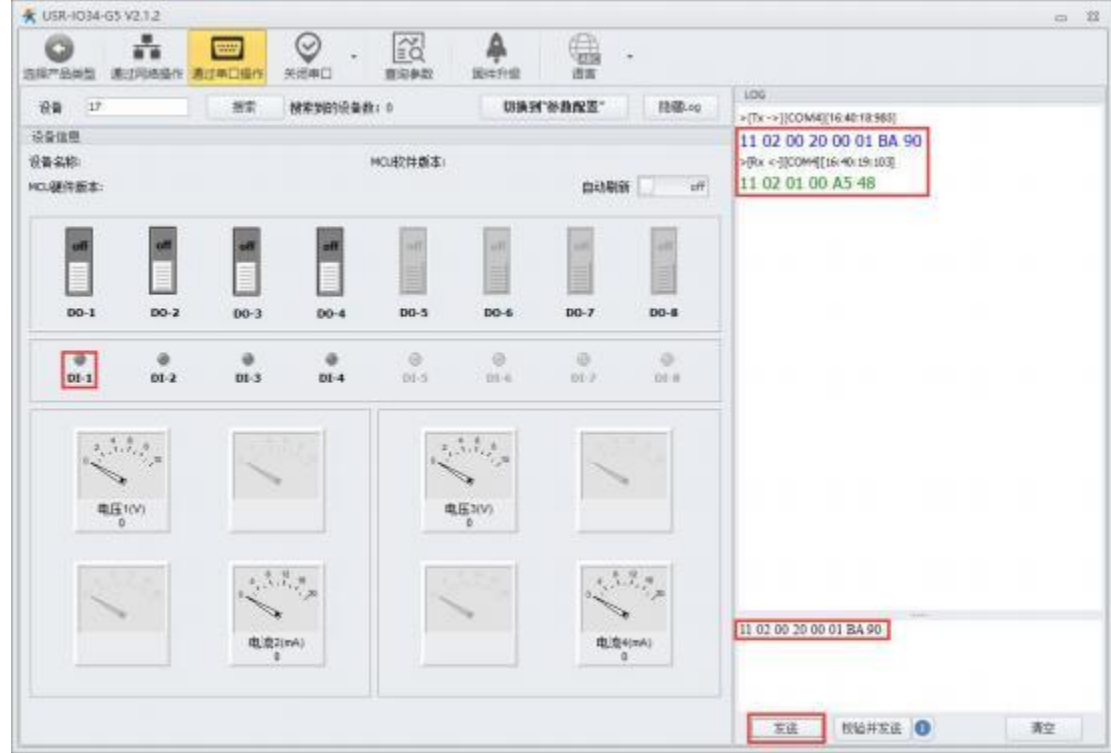

#### 图 **17** 电平检测

注意: 若使用校验并发送命令省略命令最后两字节 CRC 校验值, 软件自动计算 CRC 校验值并添加到末尾。

<span id="page-16-0"></span>**3.1.3.** 按键检测

寄存器地址范围:48~51 (0x0030~0x0033)

支持功能码:03 (读保持寄存器) 、04 (读输入寄存器)

使用方式: 使用 Modbus 协议的 03 或 04 功能码读取对应按键寄存器值, 若对应 DI 口存在有效输入, 而后 有效输入断开,寄存器值为 0xFF00,在对应按键寄存器被任意方式读取一次后寄存器值恢复为默认值0x0000; 若对应 DI 口一直无有效输入,寄存器值为默认值 0x0000。

例:检测第一路按键发送:11 03 00 30 00 01 86 95

- 无按键动作返回:11 03 02 00 00 79 87
- 有按键动作返回:11 03 02 FF 00 38 77

#### <span id="page-16-1"></span>**3.1.4.** 脉冲计数

寄存器地址范围:64~67 (0x0040~0x0043)

支持功能码:03 (读保持寄存器) 、04 (读输入寄存器)

脉冲计数: 使用 Modbus 协议的 03 或 04 功能码读取对应脉冲计数寄存器值,若对应 DI 口存在有效输入, 寄存器值加 1 , 脉冲计数寄存器最大值为 65535 , 在计数值大于 65535 后将会从 0 开始重新计数, 若对应 DI 口 一直无有效输入,寄存器值为默认值 0x0000。

注意:脉冲计数不具备滤波功能,检测范围内的脉冲都被认定为有效输入,所以使用脉冲计数功能时要求 输入信号稳定,否则可能出现计数值不准确的情况。

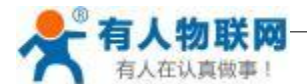

例:检测第一路计数发送:11 03 00 40 00 01 87 4E 计数值返回:11 03 02 00 00 79 87

### <span id="page-17-0"></span>**3.2. DO** 输出

#### <span id="page-17-1"></span>**3.2.1.** 接线方式

具体接线方式请参考《USR-IO34 接线工艺说明书》。

注意: DO 输出功能为继电器控制的无源输出, 4 路继电器共用一个 COM 端, 继电器闭合时 DO 与 COM 端导通,此时 DO 口输出为 COM 端电平状态。

#### <span id="page-17-2"></span>**3.2.2. DO** 输出状态检测

寄存器地址范围:00~03 (0x0000~0x0003)

支持功能码:01 (读线圈) 、03 (读保持寄存器)

使用方式:使用 Modbus 协议的 01 或 03 功能码读取对应 DO 寄存器值,若使用 01 功能码读取单个 DO 输 出状态,对应继电器为闭合状态,寄存器值为 0x01,对应继电器为断开状态,寄存器值为默认值0x00;若使用 01 功能码一次读取多个 DO 输出状态, 返回数据的低 4 位依次对应 DO1-DO4 的输出状态 (若 DO1 继电器闭合 则返回数据 0x01, DO2 继电器闭合则返回数据 0x02, DO3 继电器闭合则返回数据 0x04, DO4 继电器闭合则返 回数据 0x08 ,DO1-DO4 继电器都闭合则返回数据 0x0F ,DO1-DO4 继电器都断开则返回数据 0x00) 。若使用 03 功能码读取 DO 输出状态, 对应 DO 继电器闭合, 寄存器值为 0XFF00, 若对应 DO 继电器断开, 寄存器值 为默认值 0x0000;

例:查询第一路继电器输出状态发送:11 01 00 00 00 01 FF 5A 闭合状态返回:11 01 01 01 94 88 断开状态返回: 11 01 01 00 55 48 查询一到四路继电器输出状态发送:11 01 00 00 00 04 3F 59 都处于闭合状态返回:11 01 01 0F 94 88 都处于断开状态返回:11 01 01 00 55 48 查询第一路继电器输出状态发送:11 03 00 00 00 01 86 9A 闭合状态返回:11 03 02 FF 00 38 77 断开状态返回:11 03 02 00 00 79 87

#### <span id="page-17-3"></span>**3.2.3. DO** 输出状态控制

寄存器地址范围:00~03 (0x0000~0x0003) 支持功能码: 05 (写单个线圈) 、0F (写多个线圈) 使用方式: 使用 Modbus 协议的 05 或 0F 功能码向对应 DO 寄存器写入数据, 写入 0xFF00 控制对应继电器

闭合,写入 0x0000 控制对应继电器断开。

例:控制第一路继电器闭合发送:11 05 00 00 FF 00 8E AA 闭合成功返回:11 05 00 00 FF 00 8E AA 控制第一路继电器断开发送:11 05 00 00 00 00 CF 5A 断开成功返回:11 05 00 00 00 00 CF 5A

#### <span id="page-17-4"></span>**3.2.4.** 输出状态保持

用户可自由设置软件 (指令) 重启或断电上电后,DO 输出状态是重启或断电前的输出状态还是恢复为默 认断开状态。

寄存器地址:182 (0x00B6)

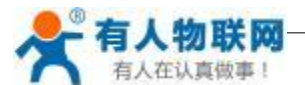

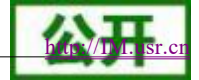

参数值:1 (0x0001) 一直保持:软件 (指令) 重启或断电上电后的 DO 输出状态仍为软件 (指令) 重启或 断电前的状态。

> 2 (0x0002) 重启保持,断电不保持:软件 (指令) 重启后输出状态仍为软件 (指令) 重启前的 状态,断电上电后输出状态恢复为默认断开状态。

3 (0x0003) 一直不保持:软件 (指令) 重启或断电上电后的 DO 输出状态恢复为默认断开状态。 支持功能码:03 (读保持寄存器) 、04 (读输入寄存器) 、0x10 (写多个寄存器)

设置后重启生效。

使用方式:使用 Modbus 协议的 10 功能码向掉电保持寄存器写入数据或使用 03 或 04 功能码读取掉电保持 寄存器数据,掉电保持寄存器出厂默认值为 0x0002。

### <span id="page-18-0"></span>**3.3. AI** 输入

#### <span id="page-18-1"></span>**3.3.1.** 接线方式

具体接线方式请参考《USR-IO34 接线工艺说明书》。

注意:IO34 系列产品AI 输入支持电流或电压输入,可根据需求接线但同一路电流电压不可同时接入。 确保 AI 输入值在检测范围内, 若超出范围精度无法保证, 且可能烧毁器件。 AI 相关功能寄存器都为只读寄存器。

<span id="page-18-2"></span>**3.3.2. AI** 输入检测

电压和电流的计算公式:

模拟量值 = 返回参数值 / 1000 。 (模拟量值对应的单位为mA 或者V)

寄存器地址范围:88~91 (0x0058~0x005B ,电压采集数据) 、96~99 (0x0060~0x0063 ,电流采集数据) 支持功能码:03 (读保持寄存器) 、04 (读输入寄存器)

使用方式: 使用 Modbus 协议的 03 或 04 功能码读取对应 AI 寄存器值, 若对应 AI 口存在有效输入, 寄存 器值为对应输入值,若对应 AI 口无有效输入,寄存器值为默认值 0x0000。

例:查询第一路模拟量输入电压值发送:11 03 00 58 00 01 07 49

返回:11 03 02 10 00 74 47 返回数据为: 0x1000, 表示 4096 mV, 即 4.096V。 查询第一路模拟量输入电流值发送:11 03 00 60 00 01 86 84 返回:11 03 02 16 DA F6 7C 返回数据为: 0x16DA, 表示 5850uA, 即 5.85mA。

#### <span id="page-18-3"></span>**3.3.3.** 模拟量自校准

USR-IO34-LR 支持用户进行模拟量值的自校准,包括四路电压值和四路电流值的校准。

寄存器地址范围:

电压 **1** 自校准寄存器地址:199~200 (0x00C7~0x00C8) 电压 **2** 自校准寄存器地址:201~202 (0x00C9~0x00CA) 电压 **3** 自校准寄存器地址:203~204 (0x00CB~0x00CC) 电压 **4** 自校准寄存器地址:205~206 (0x00CD~0x00CE) 电流 **1** 自校准寄存器地址:215~216 (0x00D7~0x00D8) 电流 **2** 自校准寄存器地址:217~218 (0x00D9~0x00DA) 电流 **3** 自校准寄存器地址:219~220 (0x00DB~0x00DC) 电流 **4** 自校准寄存器地址:221~222 (0x00DD~0x00DE)

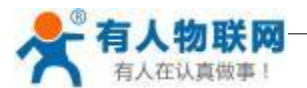

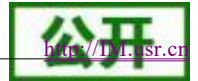

支持功能码:03 (读保持寄存器) 、06 (写单个寄存器) 、10 (写多个寄存器) 使用方式:使用 Modbus 协议的06 或 10 功能码向对应模拟量自校准寄存器写入数据或使用 03 功能码读取 对应模拟量自校准寄存器数据,每个模拟量自校准寄存器占两个寄存器地址,如 0x00C7 和0x00C8 两个地址为 电压 1 模拟量自校准寄存器地址。所有模拟量自校准寄存器出厂默认值均为 10000, 10000。

假设前后两个寄存器地址中的值为 K 和 B, 校准公式如下: 校准电压计算公式: 电压输出值 = (K/ 10000) \* 原电压输出值 + (B- 10000)\*10 校准电流计算公式: 电流输出值 = (K/ 10000) \* 原电流输出值 + (B- 10000)\*10

### <span id="page-19-0"></span>**3.4.** 条件控制

条件控制功能支持用户自主设置触发 DO 输出变化的条件,使设备使用起来更加灵活,能应用于更多场景。 用户只需要根据说明修改条件控制寄存器相关参数,即可实现相对应的功能。

条件控制功能推荐使用设置软件 USR-IO 设置。

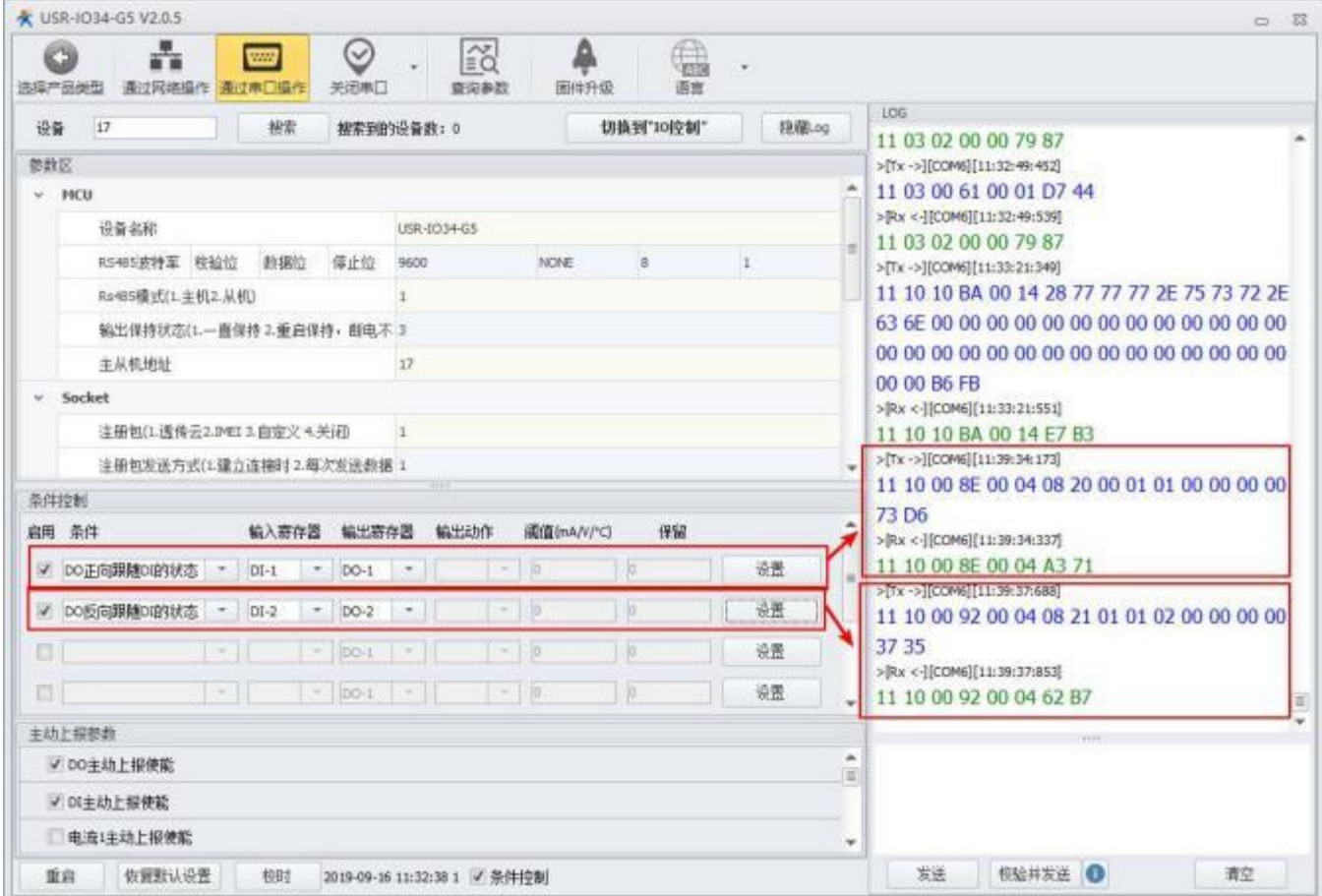

图 18 条件控制操作界面图

寄存器地址:142~ 173 (0x008E~00AD)

支持功能码:03 (读保持寄存器) 、0x10 (写多个寄存器)

设置后重启生效。

使用方式:使用 Modbus 协议的 10 功能码向逻辑指令寄存器写入数据或使用 03 功能码读取逻辑指令寄存 器数据,逻辑指令寄存器出厂默认值全为 0x00。

逻辑指令寄存器共占 32 个寄存器 (64 字节) , 每条条件控制指令占用4 个寄存器 (8 字节) , 可设置 8

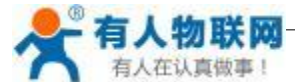

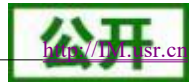

条条件控制指令,两条相邻条件控制指令的起始地址相差 4 (如第一条条件控制指令的起始地址为 0x008E,第 二条条件控制指令的起始地址为 0x0092, 第三条条件控制指令的起始地址为 0x0096, 以此类推), 条件控制指 令占用寄存器内的参数如下:

| $\sim$ $\sim$<br>AN IT REPORT IN THE 48 |                   |             |          |           |        |        |
|-----------------------------------------|-------------------|-------------|----------|-----------|--------|--------|
| 存储内容                                    | 输入寄存器             | 输出寄存  <br>器 | 输出动作     | 条件        | 参数     | 参数 2   |
| 长度                                      | 字节                | 字节          | 字节       | 字节        | 2 字节   | 2 字节   |
| 地址                                      | $0,32$ ~63,80~103 | $0 - 152$   | $1~\sim$ | $1 - 255$ | 根据条件确定 | 根据条件确定 |

表 **3** 条件控制寄存器表

> 输出动作 (继电器输出)

1 断开

2 闭合

3 翻转

くちょう スキャッシュ あいしゃ あいしゃ あいしゃ あいしゃ あいしゃ おおし かいしゅう かいしゅう かいしゅう

1 正向输出跟随

2 反向输出跟随

3 大于等于动作

- 4 小于等于动作
- 5 定点任务 (单次执行)
- 6 定点任务 (循环执行)
- 7 周期任务 (定时执行)
- 8 周期任务 (立即执行)
- 255 按键动作
- ▶ 控制方式

开关量控制 – DI 开关输入直接控制DO 输出。

信号量控制 – DI 按键信号控制 DO 。按一次键 (按键松开的上升沿,执行) DO 执行一次动作。

定点控制 – 预设时间控制 DO 。到达预设时间DO 执行一次动作。

周期控制 – 预设周期控制 DO 。间隔预设周期 DO 执行一次动作。

详解:

#### 1、 正向输出跟随

正向输出跟随使能: 条件寄存器值设置为 1;输入寄存器值为 8 路 DI 输入中的 1 路的寄存器地址, 输出寄 存器值对应 8 路 DO 输出中的 1 路寄存器地址, 输出动作、参数 1 、参数 2 不起作用。 例: 2008年 2008年 2018年 2018年 2018年 2018年 2018年 2018年 2018年 2018年 2018年 2018年 2018年 2018年 2018年 2018年 2018年 2018年

条件控制寄存器参数设置为:0x20 0x00 0x01 0x01 0x00 0x00 0x00 0x00

现象: DO1 的继电器输出状态与 DI1 的输入状态成正相关, 即 DI1 存在有效输入则 DO1 继电器闭合, DI1 无有效输入则 DO1 继电器断开

2 、 反向输出跟随

反向输出跟随使能: 条件寄存器值设置为2;输入寄存器值对应 8 路 DI 输入中的 1 路的寄存器地址,输出 寄存器值对应 8 路输出中的 1 路寄存器的地址,输出动作、参数 1 、参数 2 不起作用。 例: 2008年 2008年 2018年 2018年 2018年 2018年 2018年 2018年 2018年 2018年 2018年 2018年 2018年 2018年 2018年 2018年 2018年 2018年

条件控制寄存器参数设置为:0x20 0x00 0x01 0x02 0x00 0x00 0x00 0x00

现象: DO1 的继电器输出状态与 DI1 的输入状态成负相关, 即 DI1 存在有效输入则 DO1 继电器断开, DI1 无有效输入则 DO1 继电器闭合。

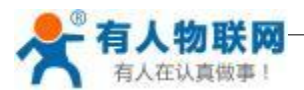

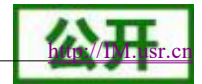

3 、 大于等于动作

大于等于动作使能:条件寄存器值设置为 3 ;输入寄存器值为 4 路电压检测或 4 路电流检测寄存器中的 1 路的寄存器地址,输出寄存器值对应 4 路 DO 输出中的 1 路寄存器地址,输出动作寄存器值可为 1(断开)、 2(闭合) 、3(翻转)中任意一个,比较阈值寄存器值为设置的电流值或电压值,用来与对应 AI 输入检测到的 电压或电流值作比较,预留寄存器不起作用。

例: 2008年 2008年 2018年 2018年 2018年 2018年 2018年 2018年 2018年 2018年 2018年 2018年 2018年 2018年 2018年 2018年 2018年 2018年

条件控制寄存器参数设置为:0x58 0x00 0x01 0x03 0x0F 0xA0 0x00 0x00

现象: 当 AI1 电压输入值大于等于比较阈值寄存器值 0x0FA0 (4000, 即 4.0V) 时 DO1 继电器断开。

4 、 小于等于动作

小于等于动作使能:条件寄存器值设置为 4 ;输入寄存器值为 4 路电压检测或 4 路电流检测寄存器中的 1 路的寄存器地址,输出寄存器值对应 4 路 DO 输出中的 1 路寄存器地址,输出动作寄存器值可为 1(断开)、 2(闭合) 、3(翻转)中任意一个,比较阈值寄存器值为设置的电流值或电压值,用来与对应 AI 输入检测到的 电压或电流值作比较,预留寄存器不起作用。 例: 2008年 2008年 2018年 2018年 2018年 2018年 2018年 2018年 2018年 2018年 2018年 2018年 2018年 2018年 2018年 2018年 2018年 2018年

条件控制寄存器参数设置为:0x60 0x00 0x02 0x04 0x17 0x70 0x00 0x00

现象: 当 AI1 电流输入值小于等于比较阈值寄存器值  $0x1770$  (6000, 即 6.0mA) 时 DO1 继电器闭合。

5 、 定点任务 (单次执行)

定点任务 (单次执行) 使能: 条件寄存器值设置为 5; 输入寄存器值设置为 0x68 固定值, 输出寄存器值对 应 8 路 DO 输出中的 1 路寄存器地址, 输出动作寄存器值可为 1(断开)、2(闭合)、3(翻转)中任意一个, 参数 1 与参数 2 为预设时间的 Unix 时间戳,用来与 RTC 时间作比较。 例: 2008年 2008年 2018年 2018年 2018年 2018年 2018年 2018年 2018年 2018年 2018年 2018年 2018年 2018年 2018年 2018年 2018年 2018年

条件控制寄存器参数设置为:0x68 0x00 0x02 0x05 0x60 0x40 0xCB 0xC0 现象:当 RTC 时间到达 2021 年 3 月 4 日 20 时 00 分 00 秒时 DO1 继电器闭合。

6 、 定点任务 (循环执行)

定点任务(循环执行)使能: 条件寄存器值设置为6;输入寄存器值设置为 0x6B 固定值,输出寄存器值对 应 8 路 DO 输出中的 1 路寄存器地址,输出动作寄存器值可为 1(断开)、2(闭合)、3(翻转)中任意一个,参数 1 与参数 2 高字节为预设时间 (时、分、秒) 的 BCD 码,参数 2 低字节的 1~7 位为周一~周日,用来与 RTC 时间作比较。

例: 2008年 2008年 2018年 2018年 2018年 2018年 2018年 2018年 2018年 2018年 2018年 2018年 2018年 2018年 2018年 2018年 2018年 2018年

条件控制寄存器参数设置为:0x6B 0x00 0x02 0x06 0x20 0x00 0x00 0xFE 现象:当到达每天的 20 时 00 分 00 秒时 DO1 继电器闭合。

7 、 循环任务 (定时执行)

循环任务 (定时执行) 使能: 条件寄存器值设置为 7;输入寄存器值设置为 0x6C 固定值,输油寄存器值对 应 8 路 DO 输出中的 1 路寄存器地址,输出动作寄存器值可为 1(断开)、2(闭合)、3(翻转)中任意一个,参数 1 为循环周期 ( s ) ,参数 2 为计时开始时间 (时、分) 的 BCD 码。 例:

条件控制寄存器参数设置为:0x6C 0x00 0x03 0x07 0x00 0x03 0x20 0x00

现象: 以设定日的 20 时 00 分 00 秒时为计时基准时间,每隔 3 秒 DO1 继电器翻转一次。 注意:当设定的开始时间早于当前 RTC 时间时,将以明日的开始时间为计时基准时间。

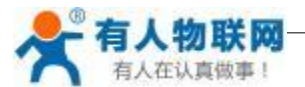

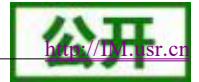

8 、 循环任务 (立即执行)

循环任务 (立即执行) 使能: 条件寄存器值设置为 8: 输入寄存器值设置为 0x6C 固定值, 输出寄存器值对 应 8 路 DO 输出中的 1 路寄存器地址,输出动作寄存器值可为 1(断开)、2(闭合)、3(翻转)中任意一个,参数 1 为循环周期 ( s ) ,参数 2 设置为固定值 0xFFFF。

例:

条件控制寄存器参数设置为:0x6C 0x00 0x03 0x08 0x00 0x03 0xFF 0xFF 现象: 设备启动后每隔 3 秒 DO1 继电器翻转一次。

注意: 定时任务及循环任务皆以 RTC 时间为基准, 若长时间未与设备校时, 请在关闭定时任务与循环任务 或确认校时不会产生 DO 误动作后使用设置软件校时。

9、 按键动作

按键动作使能: 条件寄存器值设置为 255; 输入寄存器值为 8 路 DI 按键输入中的 1 路的寄存器地址, 输出 寄存器值对应 8 路 DO 输出中的 1 路寄存器地址,输出动作寄存器值可为 1(断开)、2(闭合)、3(翻转)中任意 一个,参数 1 、参数 2 不起作用。

例: 2008年 2008年 2018年 2018年 2018年 2018年 2018年 2018年 2018年 2018年 2018年 2018年 2018年 2018年 2018年 2018年 2018年 2018年

条件控制寄存器参数设置为:0x30 0x00 0x03 0xFF 0x00 0x00 0x00 0x00

现象: DO1 的继电器输出状态随 DI1 按键输入状态翻转, 即 DI1 存在按键输入则 DO1 继电器输出状态与当 前状态相反 (如继电器当前为闭合状态,DI1 存在按键输入后,继电器变为断开状态,DI1 再次存在按键输 入后, 继电器变为闭合状态), DI1 无有效输入则 DO1 继电器输出状态不变。

注意:输入寄存器值为 0 时表示关闭该条条件控制;

使用按键动作功能时,对应 DO 输出执行完相应动作,按键寄存器的值将被清空; 当多个条件出现矛盾的结果时,程序将快速执行两次结果,如果正向跟随和反向跟随出现矛盾的结 果时, 则会出现开闭循环出现的问题, 此为正常现象。

### <span id="page-22-0"></span>**3.5.** 主动上报

设备支持有人云主动上传协议。可通过开启相应的主动上报功能,使 USR-IO34-CAT1 主动往有人云服务 器或者私有服务器上报 Modbus 协议数据。USR-IO34-CAT1 支持 DO 、DI 和模拟量的主动上报。

注意:模拟量主动上报数据与实际电流/电压值的关系,请参考 3.3.2 AI 输入检测一节

#### <span id="page-22-1"></span>**3.5.1. DO** 主动上报

寄存器地址范围:1280 (0x0500)

支持功能码:03 (读保持寄存器) 、06 (写单个寄存器) 、10 (写多个寄存器)

使用方式:使用 Modbus 协议的06 或 10 功能码向DO 主动上报寄存器写入数据或使用 03 功能码读取 DO 主动上报寄存器数据。DO 主动上报寄存器值为 0xFFFF 时开启 DO 主动上报功能,DO 主动上报寄存器值为 0x0000 时关闭DO 主动上报功能

例:开启 DO 主动上报发送:11 10 05 00 00 01 02 FF FF 3F 20

开启成功返回:11 10 05 00 00 01 03 95

关闭 DO 主动上报发送:11 10 05 00 00 01 02 00 00 3E 90

关闭成功返回:11 10 05 00 00 01 03 95

**DO** 状态主动上报触发条件:开启DO 主动上报功能且 DO 状态发生变化。

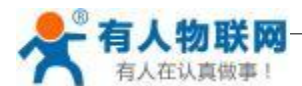

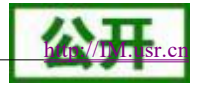

<span id="page-23-0"></span>**3.5.2. DI** 主动上报

寄存器地址范围:1281 (0x0501)

支持功能码:03 (读保持寄存器) 、06 (写单个寄存器) 、10 (写多个寄存器)

使用方式:使用 Modbus 协议的 06 或 10 功能码向DI 主动上报寄存器写入数据或使用 03 功能码读取 DI 主动上报寄存器数据,DI 主动上报寄存器值为 0xFFFF 时开启DI 主动上报功能,DI 主动上报寄存器值为 0x0000 时关闭 DI 主动上报功能

例:开启 DI 主动上报发送:11 10 05 01 00 01 02 FF FF 3E F1

开启成功返回:11 10 05 01 00 01 52 55

关闭 DI 主动上报发送:11 10 05 01 00 01 02 00 00 3F 41

关闭成功返回:11 10 05 01 00 01 52 55

**DI** 状态主动上报触发条件:开启DI 主动上报功能后,且 DI 状态发生变化。

<span id="page-23-1"></span>**3.5.3.** 电压主动上报

电压主动上报使能寄存器地址范围:1283 (0x0503)

电压主动上报与电流主动上报使能共用一个寄存器。支持单路电压/电流主动上报。同一路模拟量只支持选 择电压上报或者电流上报。

支持功能码:03 (读保持寄存器) 、06 (写单个寄存器) 、10 (写多个寄存器)

使用方式:使用 Modbus 协议的06 或 10 功能码向电压主动上报寄存器写入数据或使用 03 功能码读取电压 主动上报寄存器数据。模拟量主动上报寄存器值的高 8 位控制电压主动上报 (如:0x0100 表示开启第一路电压、 0x0200 表示开启第二路电压、0x0400 表示开启第三路电压、0x0800 表示开启第四路电压、0x0300 表示开启第 一路和第二路电压主动上报) ,低 8 位控制电流主动上报。

例:开启电压 1 主动上报发送:11 10 05 03 00 01 02 01 00 3F 33 开启成功返回:11 10 05 03 00 01 F3 95 关闭电压 1 主动上报发送:11 10 05 03 00 01 02 00 00 3E A3 关闭成功返回:11 10 05 03 00 01 F3 95

电压主动上报共有两种上报类型,范围触发上报和变化值触发上报。

电压主动上报类型寄存器地址范围:1312 (0x0520) ~ 1315 (0x0523)

电压主动上报与电流主动上报类型共用四个寄存器,四个寄存器分别对应四路电压/电流主动上报类型。

支持功能码:03 (读保持寄存器) 、06 (写单个寄存器) 、10 (写多个寄存器)

使用方式:使用 Modbus 协议的06 或 10 功能码向电压主动上报类型寄存器写入数据或使用 03 功能码读取 电压主动上报类型寄存器数据。电压主动上报类型寄存器值为 0x01 时为变化值触发上报, 为 0x02 时为范围触 发上报。

例:选择电压 1 变化值触发上报发送:11 10 05 20 00 01 02 00 01 F8 30 开启成功返回:11 10 05 20 00 01 02 5F 选择电压 1 范围触发上报发送:11 10 05 20 00 01 02 00 02 B8 31 关闭成功返回:11 10 05 20 00 01 02 5F

选择电压 2 变化值触发上报发送:11 10 05 21 00 01 02 00 01 F9 E1 开启成功返回:11 10 05 21 00 01 53 9F 选择电压 2 范围触发上报发送:11 10 05 21 00 01 02 00 02 B9 E0 关闭成功返回:11 10 05 21 00 01 53 9F

选择电压 3 变化值触发上报发送:11 10 05 22 00 01 02 00 01 F9 D2

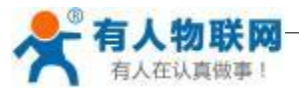

开启成功返回:11 10 05 22 00 01A3 9F 选择电压 3 范围触发上报发送:11 10 05 22 00 01 02 00 02 B9 D3 关闭成功返回:11 10 05 22 00 01A3 9F

选择电压 4 变化值触发上报发送:11 10 05 23 00 01 02 00 01 F8 03 开启成功返回:11 10 05 23 00 01 F2 5F 选择电压 4 范围触发上报发送:11 10 05 23 00 01 02 00 02 B8 02 关闭成功返回:11 10 05 23 00 01 F2 5F

#### 电压 **1** 范围触发上报:

电压 **1** 范围触发上报寄存器地址范围:1520~ 1522 (0x05F0~0x05F2)

支持功能码:03 (读保持寄存器) 、06 (写单个寄存器) 、10 (写多个寄存器)

使用方式:使用 Modbus 协议的06 或 10 功能码向电压 1 范围触发上报寄存器写入数据或使用 03 功能码读 取电压 1 范围触发上报寄存器数据。电压 1 范围触发上报寄存器共占 3 个寄存器, 1520 (0x05F0) 寄存器为上 报范围选择,寄存器值为 0x01 时电压 1 的值在设定范围内主动上报数据,为 0x02 时电压 1 的值在设定范围外 主动上报数据;1521 (0x05F1) 寄存器值为设定范围的最低电压值;1522 (0x05F2) 寄存器值为设定范围的最 高电压值。

上报触发条件: 开启电压 1 主动上报使能且选择电压 1 范围触发上报。当电压 1 的值由"非上报范围"达 到"上报范围",将上报一次当前电压 1 的状态。

注意:仅当电压 1 由"非上报范围"变化为"上报范围"会上报数据,若之后一直处于"上报范围"也不 会再次上报,若再次进入"非上报范围"后又进入"上报范围"会再次上报数据;以下电压范围触发上报同理。

#### 电压 **1** 变化值触发上报:

电压 **1** 变化值触发上报寄存器地址范围:1728 (0x06C0)

支持功能码:03 (读保持寄存器) 、06 (写单个寄存器)

使用方式:使用 Modbus 协议的06 功能码向电压 1 变化值触发上报寄存器写入数据或使用 03 功能码读取 电压 1 变化值触发上报寄存器数据。电压 1 变化值触发上报寄存器的值为设定的触发主动上报的最小变化值。

上报触发条件:开启电压 1 主动上报使能且选择电压 1 变化值触发上报。当电压 1 值的变化量达到设定的 最小变化值,将上报一次当前电压 1 的状态。

注意:开启变化值触发上报后第一次采集到的电压 1 的值为基准值,当电压 1 值的变化量达到最小变化量, 执行主动上报后,上报值为新的基准值; 以下电压变化值触发上报同理。

#### 电压 **2** 范围触发上报:

电压 **2** 范围触发上报寄存器地址范围:1544~ 1546 (0x0608~0x060A)

支持功能码:03 (读保持寄存器) 、06 (写单个寄存器) 、10 (写多个寄存器)

使用方式:使用 Modbus 协议的06 或 10 功能码向电压 2 范围触发上报寄存器写入数据或使用 03 功能码读 取电压 2 范围触发上报寄存器数据。电压 2 范围触发上报寄存器共占 3 个寄存器, 1544 (0x0608) 寄存器为上 报范围选择,寄存器值为 0x01 时电压 2 的值在设定范围内主动上报数据,为 0x02 时电压 2 的值在设定范围外 主动上报数据;1545 (0x0609) 寄存器值为设定范围的最低电压值;1546 (0x060A) 寄存器值为设定范围的最 高电压值。

上报触发条件: 开启电压 2 主动上报使能且选择电压 2 范围触发上报。当电压 2 的值由"非上报范围"达 到"上报范围",将上报一次当前电压 2 的状态。

电压 **2** 变化值触发上报:

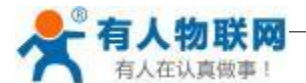

电压 **2** 变化值触发上报寄存器地址范围:1729 (0x06C1)

支持功能码:03 (读保持寄存器) 、06 (写单个寄存器)

使用方式:使用 Modbus 协议的06 功能码向电压 2 变化值触发上报寄存器写入数据或使用 03 功能码读取 电压 2 变化值触发上报寄存器数据。电压 2 变化值触发上报寄存器的值为设定的触发主动上报的最小变化值。

上报触发条件:开启电压 2 主动上报使能且选择电压 2 变化值触发上报。当电压 2 值的变化量达到设定的 最小变化值,将上报一次当前电压 2 的状态。

#### 电压 **3** 范围触发上报:

电压 **3** 范围触发上报寄存器地址范围:1568~ 1570 (0x0620~0x0622)

支持功能码:03 (读保持寄存器) 、06 (写单个寄存器) 、10 (写多个寄存器)

使用方式:使用 Modbus 协议的06 或 10 功能码向电压 3 范围触发上报寄存器写入数据或使用 03 功能码读 取电压 3 范围触发上报寄存器数据。电压 3 范围触发上报寄存器共占 3 个寄存器, 1568 (0x0620) 寄存器为上 报范围选择,寄存器值为 0x01 时电压 3 的值在设定范围内主动上报数据, 为 0x02 时电压 3 的值在设定范围外 主动上报数据;1569 (0x0621) 寄存器值为设定范围的最低电压值;1570 (0x0622) 寄存器值为设定范围的最 高电压值。

上报触发条件: 开启电压 3 主动上报使能且选择电压 3 范围触发上报。当电压 3 的值由"非上报范围"达 到"上报范围",将上报一次当前电压 3 的状态。

#### 电压 **3** 变化值触发上报:

电压 **3** 变化值触发上报寄存器地址范围:1730 (0x06C2)

支持功能码:03 (读保持寄存器) 、06 (写单个寄存器)

使用方式:使用 Modbus 协议的06 功能码向电压 3 变化值触发上报寄存器写入数据或使用 03 功能码读取 电压 3 变化值触发上报寄存器数据。电压 3 变化值触发上报寄存器的值为设定的触发主动上报的最小变化值。

上报触发条件:开启电压 3 主动上报使能且选择电压 3 变化值触发上报。当电压 3 值的变化量达到设定的 最小变化值,将上报一次当前电压 3 的状态。

#### 电压 **4** 范围触发上报:

电压 **4** 范围触发上报寄存器地址范围:1592~ 1594 (0x0638~0x063A)

支持功能码:03 (读保持寄存器) 、06 (写单个寄存器) 、10 (写多个寄存器)

使用方式:使用 Modbus 协议的06 或 10 功能码向电压 3 范围触发上报寄存器写入数据或使用 03 功能码读 取电压 4 范围触发上报寄存器数据。电压 4 范围触发上报寄存器共占 3 个寄存器,1592 (0x0638) 寄存器为上 报范围选择,寄存器值为 0x01 时电压 4 的值在设定范围内主动上报数据, 为 0x02 时电压 4 的值在设定范围外 主动上报数据;1593 (0x0639) 寄存器值为设定范围的最低电压值;1594 (0x063A) 寄存器值为设定范围的最 高电压值。

上报触发条件: 开启电压 4 主动上报使能且选择电压 4 范围触发上报。当电压 4 的值由"非上报范围"达 到"上报范围",将上报一次当前电压 4 的状态。

#### 电压 **4** 变化值触发上报:

电压 **4** 变化值触发上报寄存器地址范围:1731 (0x06C3)

支持功能码:03 (读保持寄存器) 、06 (写单个寄存器)

使用方式:使用 Modbus 协议的06 功能码向电压 4 变化值触发上报寄存器写入数据或使用 03 功能码读取 电压 4 变化值触发上报寄存器数据。电压 4 变化值触发上报寄存器的值为设定的触发主动上报的最小变化值。

上报触发条件:开启电压 4 主动上报使能且选择电压 4 变化值触发上报。当电压 4 值的变化量达到设定的 最小变化值,将上报一次当前电压 4 的状态。

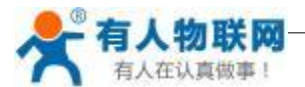

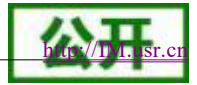

<span id="page-26-0"></span>**3.5.4.** 电流主动上报

电流主动上报使能寄存器地址范围:1283 (0x0503)

电压主动上报与电流主动上报使能共用一个寄存器。支持单路电压/电流主动上报。同一路模拟量只支持选 择电压上报或者电流上报。

支持功能码:03 (读保持寄存器) 、06 (写单个寄存器) 、10 (写多个寄存器)

使用方式:使用 Modbus 协议的06 或 10 功能码向电流主动上报寄存器写入数据或使用 03 功能码读取电流 主动上报寄存器数据。模拟量主动上报寄存器值的高 8 位控制电压主动上报,低 8 位控制电流主动上报 (如: 0x0001 表示开启第一路电流、0x0002 表示开启第二路电流、0x0004 表示开启第三路电流、0x0008 表示开启第 四路电流、0x0003 表示开启第一路和第二路电流主动上报) 。

例:开启电压 1 主动上报发送:11 10 05 03 00 01 02 00 01 FF 63 开启成功返回:11 10 05 03 00 01 F3 95 关闭电压 1 主动上报发送:11 10 05 03 00 01 02 00 00 3E A3 关闭成功返回:11 10 05 03 00 01 F3 95

电流主动上报共有两种上报类型,范围触发上报和变化值触发上报。

电流主动上报类型寄存器地址范围:1312 (0x0520) ~ 1315 (0x0523)

电压主动上报与电流主动上报类型共用四个寄存器,四个寄存器分别对应四路电流/电压主动上报类型。

支持功能码:03 (读保持寄存器) 、06 (写单个寄存器) 、10 (写多个寄存器)

使用方式:使用 Modbus 协议的06 或 10 功能码向电流主动上报类型寄存器写入数据或使用 03 功能码读取 电流主动上报类型寄存器数据。电流主动上报类型寄存器值为 0x01 时为变化值触发上报, 为 0x02 时为范围触 发上报。

例:选择电流 1 变化值触发上报发送:11 10 05 20 00 01 02 00 01 F8 30 开启成功返回:11 10 05 20 00 01 02 5F 选择电流 1 范围触发上报发送:11 10 05 20 00 01 02 00 02 B8 31 关闭成功返回:11 10 05 20 00 01 02 5F

选择电流 2 变化值触发上报发送:11 10 05 21 00 01 02 00 01 F9 E1 开启成功返回:11 10 05 21 00 01 53 9F 选择电流 2 范围触发上报发送:11 10 05 21 00 01 02 00 02 B9 E0 关闭成功返回:11 10 05 21 00 01 53 9F

选择电流 3 变化值触发上报发送:11 10 05 22 00 01 02 00 01 F9 D2 开启成功返回:11 10 05 22 00 01A3 9F 选择电流 3 范围触发上报发送:11 10 05 22 00 01 02 00 02 B9 D3 关闭成功返回:11 10 05 22 00 01A3 9F

选择电流 4 变化值触发上报发送:11 10 05 23 00 01 02 00 01 F8 03 开启成功返回:11 10 05 23 00 01 F2 5F 选择电流 4 范围触发上报发送:11 10 05 23 00 01 02 00 02 B8 02 关闭成功返回:11 10 05 23 00 01 F2 5F

电流 **1** 范围触发上报:

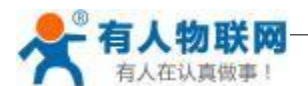

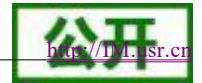

电流 **1** 范围触发上报寄存器地址范围:1523~ 1525 (0x05F3~0x05F5)

支持功能码:03 (读保持寄存器) 、06 (写单个寄存器) 、10 (写多个寄存器)

使用方式:使用 Modbus 协议的06 或 10 功能码向电流 1 范围触发上报寄存器写入数据或使用 03 功能码读 取电流 1 范围触发上报寄存器数据。电流 1 范围触发上报寄存器共占 3 个寄存器, 1523 (0x05F3) 寄存器为上 报范围选择,寄存器值为 0x01 时电流 1 的值在设定范围内主动上报数据, 为 0x02 时电流 1 的值在设定范围外 主动上报数据;1524 (0x05F4) 寄存器值为设定范围的最小电流值;1525 (0x05F5) 寄存器值为设定范围的最 大电流值。

上报触发条件: 开启电流 1 主动上报使能且选择电流 1 范围触发上报。当电流 1 的值由"非上报范围"达 到"上报范围",将上报一次当前电流 1 的状态。

注意:仅当电流 1 由"非上报范围"变化为"上报范围"会上报数据,若之后一直处于"上报范围"也不 会再次上报,若再次进入"非上报范围"后又进入"上报范围"会再次上报数据;以下电流范围触发上报同理。

#### 电流 **1** 变化值触发上报:

电流 **1** 变化值触发上报寄存器地址范围:1744 (0x06D0)

支持功能码:03 (读保持寄存器) 、06 (写单个寄存器)

使用方式:使用 Modbus 协议的06 功能码向电流 1 变化值触发上报寄存器写入数据或使用 03 功能码读取 电流 1 变化值触发上报寄存器数据。电流 1 变化值触发上报寄存器的值为设定的触发主动上报的最小变化值。

上报触发条件:开启电流 1 主动上报使能且选择电流 1 变化值触发上报。当电流 1 值的变化量达到设定的 最小变化值,将上报一次当前电流 1 的状态。

注意: 开启变化值触发上报后第一次采集到的电流 1 的值为基准值, 当电流 1 值的变化量达到最小变化量, 执行主动上报后,上报值为新的基准值; 以下电流变化值触发上报同理。

#### 电流 **2** 范围触发上报:

电流 **2** 范围触发上报寄存器地址范围:1547~ 1549 (0x060B~0x060D)

支持功能码:03 (读保持寄存器) 、06 (写单个寄存器) 、10 (写多个寄存器)

使用方式:使用 Modbus 协议的06 或 10 功能码向电流 2 范围触发上报寄存器写入数据或使用 03 功能码读 取电流 2 范围触发上报寄存器数据。电流 2 范围触发上报寄存器共占 3 个寄存器, 1547 (0x060B) 寄存器为上 报范围选择,寄存器值为 0x01 时电流 2 的值在设定范围内主动上报数据, 为 0x02 时电流 2 的值在设定范围外 主动上报数据;1548 (0x060C) 寄存器值为设定范围的最小电流值;1549 (0x060D) 寄存器值为设定范围的最 大电流值。

上报触发条件: 开启电流 2 主动上报使能且选择电流 2 范围触发上报。当电流 2 的值由"非上报范围"达 到"上报范围",将上报一次当前电流 2 的状态。

#### 电流 **2** 变化值触发上报:

电流 **2** 变化值触发上报寄存器地址范围:1745 (0x06D1)

支持功能码:03 (读保持寄存器) 、06 (写单个寄存器)

使用方式:使用 Modbus 协议的06 功能码向电流 2 变化值触发上报寄存器写入数据或使用 03 功能码读取 电流 2 变化值触发上报寄存器数据。电流 2 变化值触发上报寄存器的值为设定的触发主动上报的最小变化值。

上报触发条件:开启电流 2 主动上报使能且选择电流 2 变化值触发上报。当电流 2 值的变化量达到设定的 最小变化值,将上报一次当前电流 2 的状态。

#### 电流 **3** 范围触发上报:

电流 **3** 范围触发上报寄存器地址范围:1571~ 1573 (0x0623~0x0625) 支持功能码:03 (读保持寄存器) 、06 (写单个寄存器) 、10 (写多个寄存器)

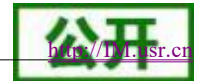

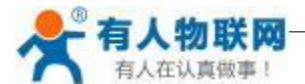

使用方式:使用 Modbus 协议的06 或 10 功能码向电流 3 范围触发上报寄存器写入数据或使用 03 功能码读 取电流 3 范围触发上报寄存器数据。电流 3 范围触发上报寄存器共占 3 个寄存器, 1571 (0x0623) 寄存器为上 报范围选择,寄存器值为 0x01 时电流 3 的值在设定范围内主动上报数据, 为 0x02 时电流 3 的值在设定范围外 主动上报数据;1572 (0x0624) 寄存器值为设定范围的最小电流值;1573 (0x0625) 寄存器值为设定范围的最 大电流值。

上报触发条件: 开启电流 3 主动上报使能且选择电流 3 范围触发上报。当电流 3 的值由"非上报范围"达 到"上报范围",将上报一次当前电流 3 的状态。

#### 电流 **3** 变化值触发上报:

电流 **3** 变化值触发上报寄存器地址范围:1746 (0x06D2)

支持功能码:03 (读保持寄存器) 、06 (写单个寄存器)

使用方式:使用 Modbus 协议的06 功能码向电流 3 变化值触发上报寄存器写入数据或使用 03 功能码读取 电流 3 变化值触发上报寄存器数据。电流 3 变化值触发上报寄存器的值为设定的触发主动上报的最小变化值。

上报触发条件:开启电流 3 主动上报使能且选择电流 3 变化值触发上报。当电流 3 值的变化量达到设定的 最小变化值,将上报一次当前电流 3 的状态。

#### 电流 **4** 范围触发上报:

电流 **4** 范围触发上报寄存器地址范围:1595~ 1597 (0x063B~0x063D)

支持功能码:03 (读保持寄存器) 、06 (写单个寄存器) 、10 (写多个寄存器)

使用方式:使用 Modbus 协议的06 或 10 功能码向电流 3 范围触发上报寄存器写入数据或使用 03 功能码读 取电流 4 范围触发上报寄存器数据。电流 4 范围触发上报寄存器共占 3 个寄存器, 1595 (0x063B) 寄存器为上 报范围选择,寄存器值为 0x01 时电流 4 的值在设定范围内主动上报数据, 为 0x02 时电流 4 的值在设定范围外 主动上报数据;1596 (0x063C) 寄存器值为设定范围的最小电流值;1597 (0x063D) 寄存器值为设定范围的最 大电流值。

上报触发条件: 开启电流 4 主动上报使能且选择电流 4 范围触发上报。当电流 4 的值由"非上报范围"达 到"上报范围",将上报一次当前电流 4 的状态。

#### 电流 **4** 变化值触发上报:

电流 **4** 变化值触发上报寄存器地址范围:1747 (0x06D3)

支持功能码:03 (读保持寄存器) 、06 (写单个寄存器)

使用方式:使用 Modbus 协议的06 功能码向电流 4 变化值触发上报寄存器写入数据或使用 03 功能码读取 电流 4 变化值触发上报寄存器数据。电流 4 变化值触发上报寄存器的值为设定的触发主动上报的最小变化值。

上报触发条件:开启电流 4 主动上报使能且选择电流 4 变化值触发上报。当电流 4 值的变化量达到设定的 最小变化值,将上报一次当前电流 4 的状态。

### <span id="page-28-0"></span>**3.6.** 工作模式

IO 系列产品支持两种工作模式,分别为主机模式与从机模式。产品在网络端和 RS485 端均默认工作在从 机模式,接收到非本机地址的数据会将数据丢弃。

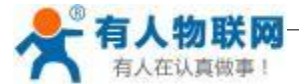

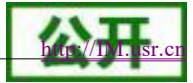

<span id="page-29-0"></span>**3.6.1.** 主机模式

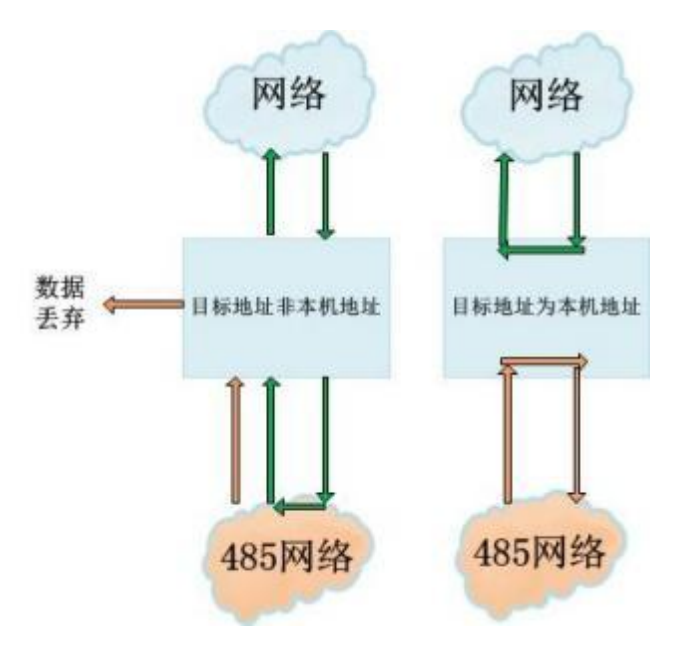

图 19 主机模式数据流向图

在主机模式下,服务器除可以与网络 IO 设备通信外还可以与 485 网络上的 Modbus 设备通信 (非主机地址 的 Modbus 数据将会转发到 485 接口下的从机设备) ;485 网络上的 Modbus 设备也可以直接与网络 IO 设备进 行通信。

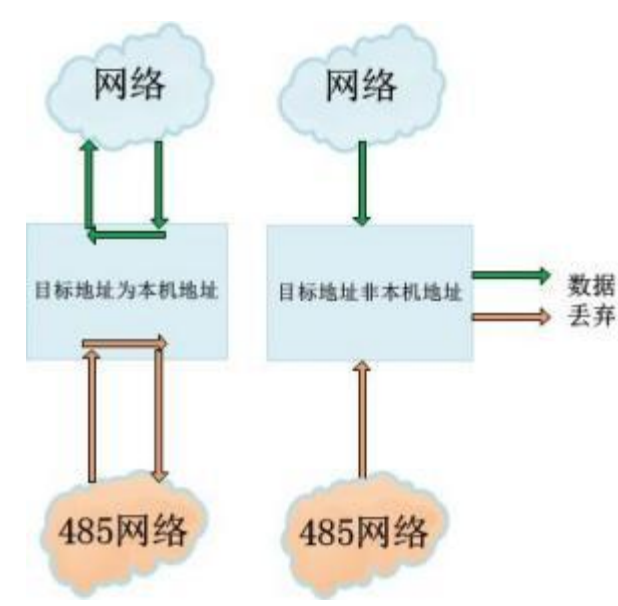

#### 图 20 从机模式数据流向图

在从机模式下, 网络 IO 设备可直接与服务器通信也可以直接与 485 网络上面的设备通信, 但此时服务器 不可以与 485 网络上面的其它设备通信。

### <span id="page-29-2"></span>**3.7.** 固件升级

<span id="page-29-1"></span>**3.6.2.** 从机模式

USR-IO34-CAT1 支持通过 485 串口和远程 FTP 进行固件升级,针对 USR-IO34-CAT1 已经无法正常启动或

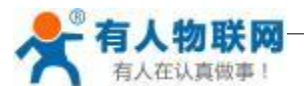

设备功能更新时使用。用户使用串口进行固件升级前需同技术支持沟通获取升级固件。

#### <span id="page-30-0"></span>**3.7.1. FTP** 远程升级

- 1. 打开 USR-IO 设置软件。
- 2. 将工作模式寄存器参数修改为 2(firmware upgrade) ,开始固件升级。
- 3. 等待串口打印升级信息,设备自动下载固件。
- 4. 下载完成,固件自动更新,此时 WORK 指示灯快速闪烁。
- 5. 设备重启, WORK 灯恢复正常闪烁则表示固件升级完毕。

#### <span id="page-30-1"></span>**3.7.2.** 串口升级

- 1. 将设备串口与 PC 连接后打开 USR-IO 设置软件,点击固件升级。
- 2. 选择 RS485 对应的串口号以及固件的路径。
- 3. 点击"开始升级"按钮。
- 4. 按住设备 reload 按键, 重启给设备上电。WORK 指示灯进入快速闪烁, 设备开始固件升级。(上电后 WORK 灯进入快速闪烁,即可松开 reload 按键)
- 5. 设置软件提示完成升级,断电重启,固件升级完毕。

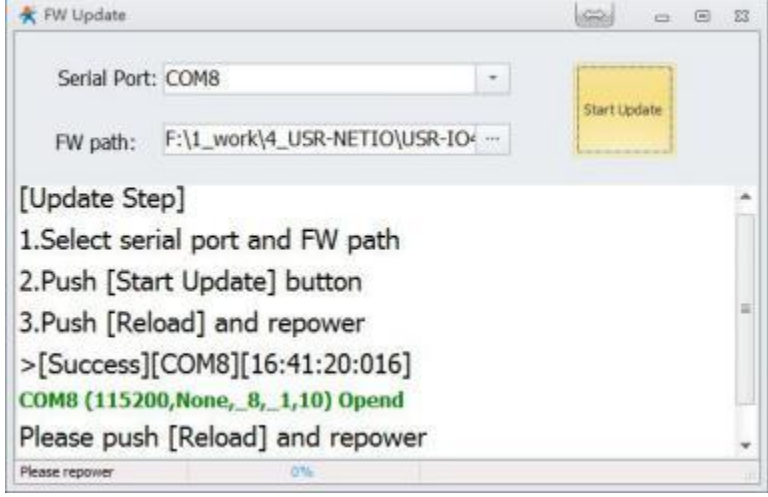

图 21 开始升级

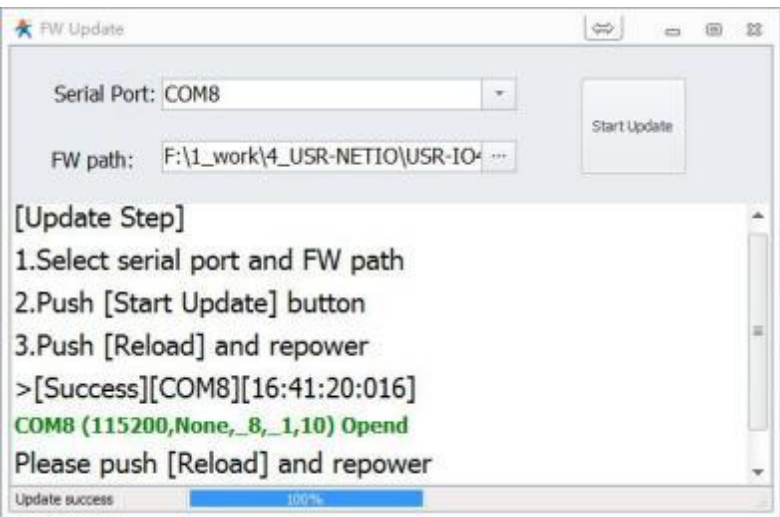

图 22 升级完成

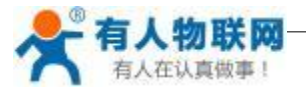

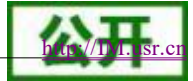

### <span id="page-31-0"></span>**3.8.** 串口

### <span id="page-31-1"></span>**3.8.1.** 基本参数

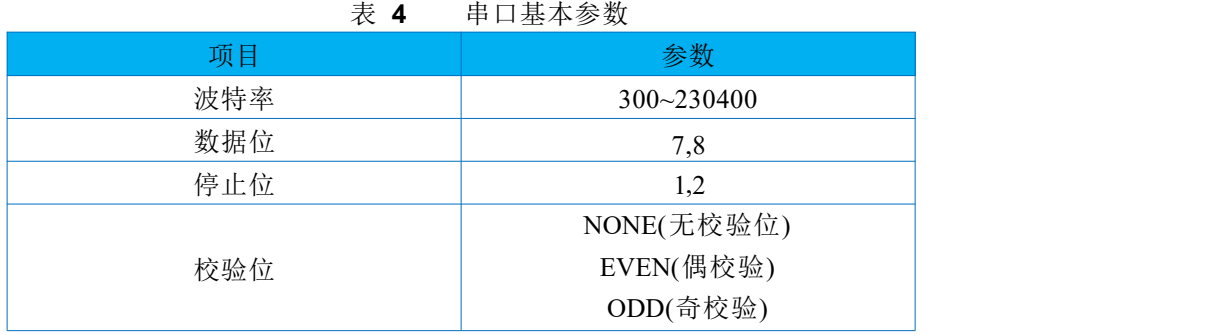

### <span id="page-31-2"></span>**3.8.2.** 设置方式

串口参数共占2 个寄存器。协议长度为 4 个字节,具体协议内容如下,举例的数值为 HEX 格式:

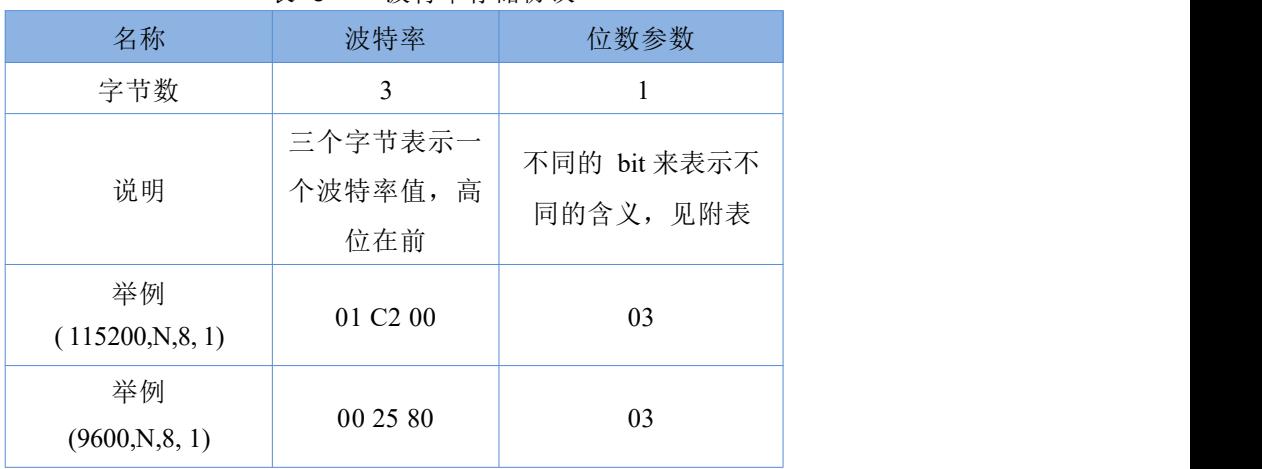

表 **5** 波特率存储协议

#### 表 **6** 串口参数位 **bit** 含义说明

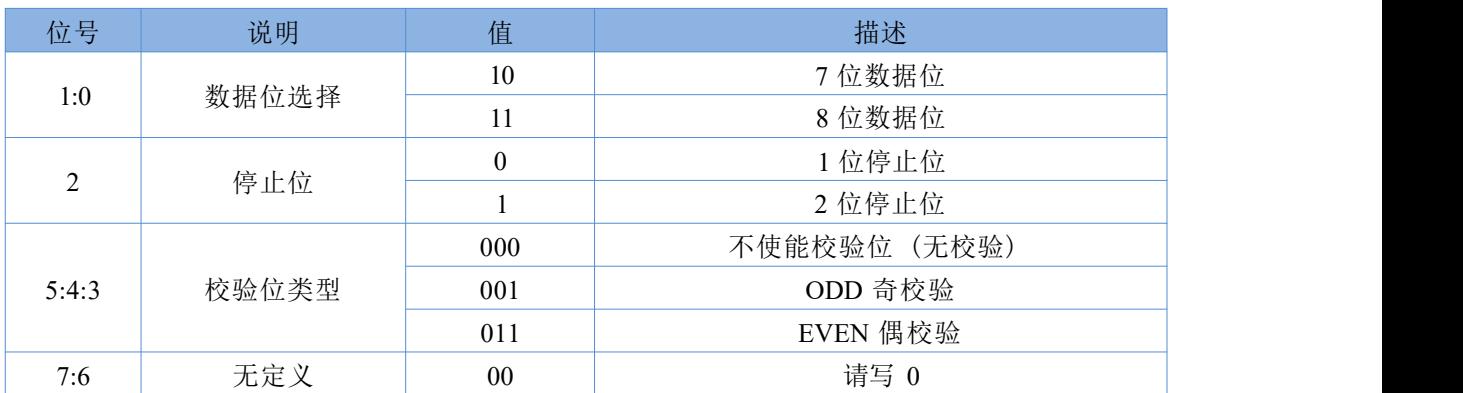

### <span id="page-31-3"></span>**3.9.** 其它说明

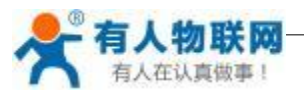

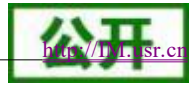

<span id="page-32-0"></span>**3.9.1.** 远程服务器功能

用户可通过修改远程服务器相关寄存器参数,使 USR-IO34-CAT1 连接远程服务器。

- 1. 模块上电,修改设置软件参数区中远程连接地址、tcpc 远程连接端口。
- 2. 重启模块,使用户设置生效。
- 3. 登陆远程服务器,打开相应的端口。
- 4. 等待设备 NET 指示灯长亮, 设备连接到远程服务器。
- 5. 在服务器端发送 Modbus 指令控制设备并接收设备返回信息。

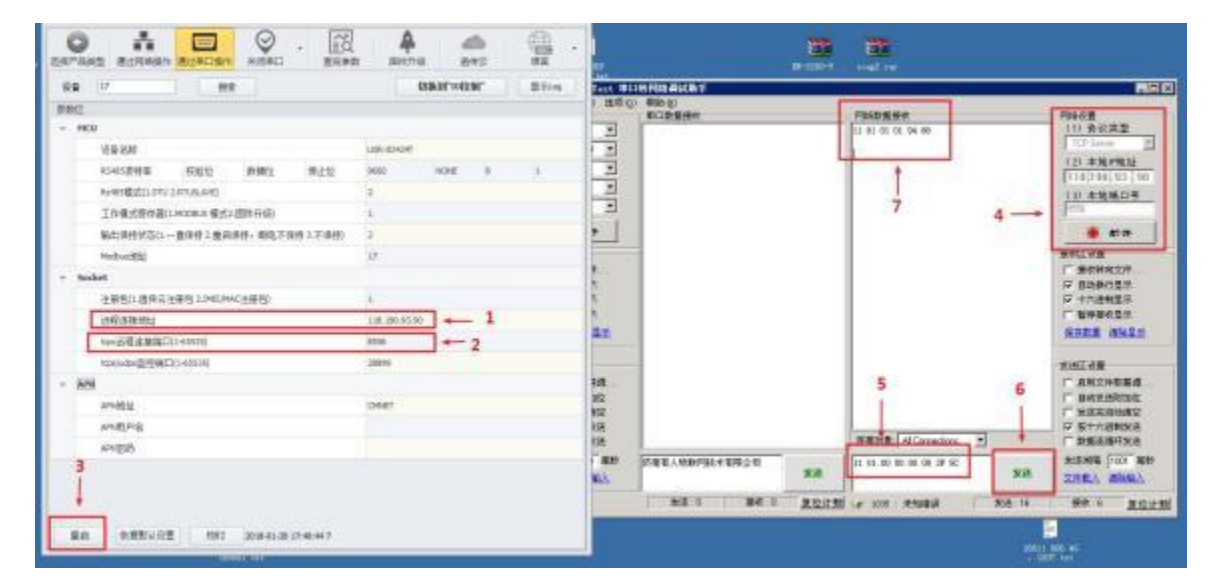

图 23 连接远程服务器示意图

#### <span id="page-32-1"></span>**3.9.2.** 状态指示灯

USR-IO34-CAT1 的状态指示灯有 POWER 、WORK 、NET。

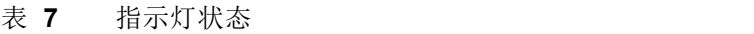

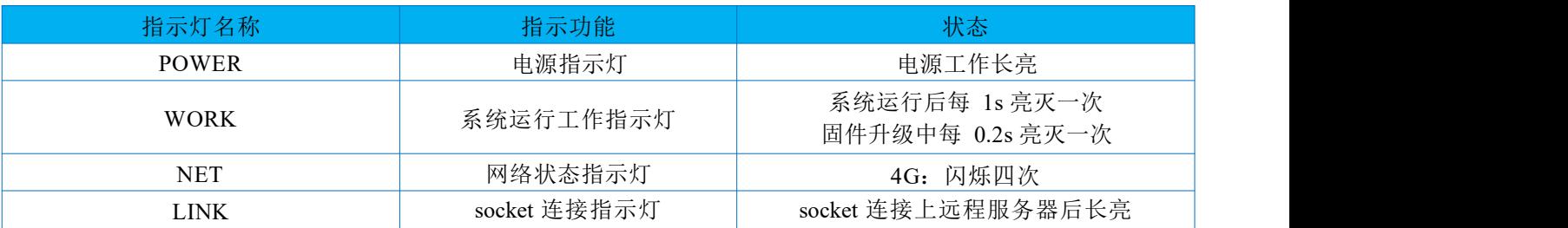

<span id="page-32-2"></span>**3.9.3.** 硬件恢复出厂设置

通过操作 Reload 键可恢复出厂设置。上电状态下,长按 Reload 键 3~15 秒后松开,可将设备参数恢复至出 厂参数。未到 3 秒或超出 15 秒则认为误操作,不做处理。

#### <span id="page-32-3"></span>**3.9.4.** 网络校时

当设备连接至有人云时,将会在每次启动后的首次成功接入云端及每天的 01 时 01 分 01 秒~01 时 11 分 02 秒中的某一随机时刻进行时间校准。

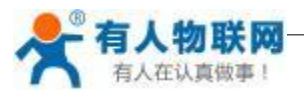

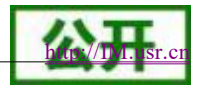

### <span id="page-33-0"></span>**4.** 应用

有人云可以为有人公司有人云也可以为部署在客户私有服务器上面的有人云服务器,客户使用有人公司有 人云或者在自己服务器上面部署有人云时,请按照有人云模式操作,当客户使用自己的 Modbus 服务器时请按 照非有人云模式操作。

有人云模式设备登录时将会发送有人云登陆注册包;非有人云模式时,客户可以自行选择注册包类型。 示意图:

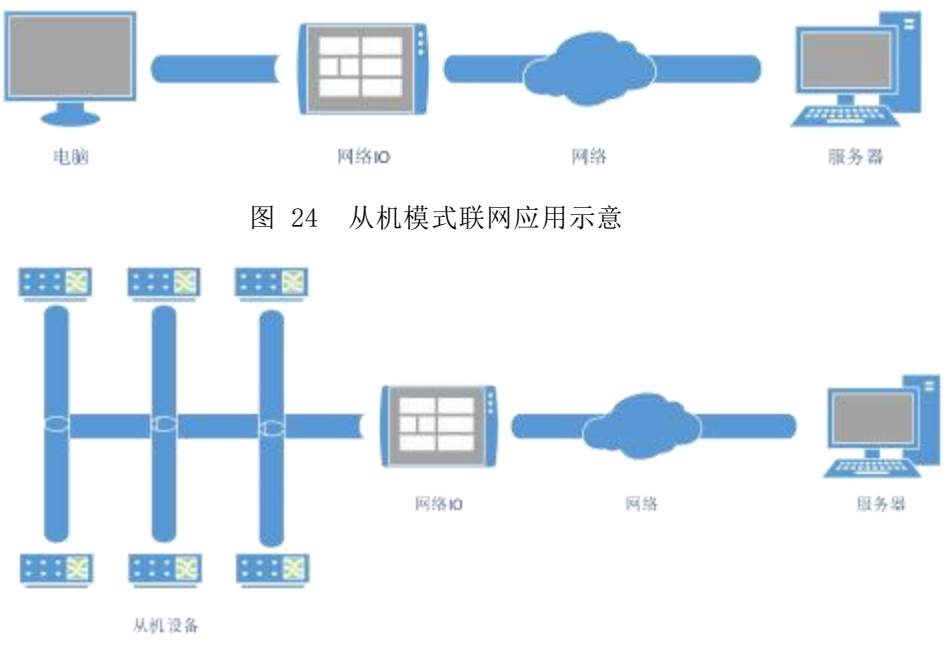

图 25 主机模式联网应用示意

<span id="page-33-1"></span>**4.1.** 从机模式**—**有人云

#### 操作流程:

1 、 设置服务器、RS485 模式。

#### $\vee$  Socket

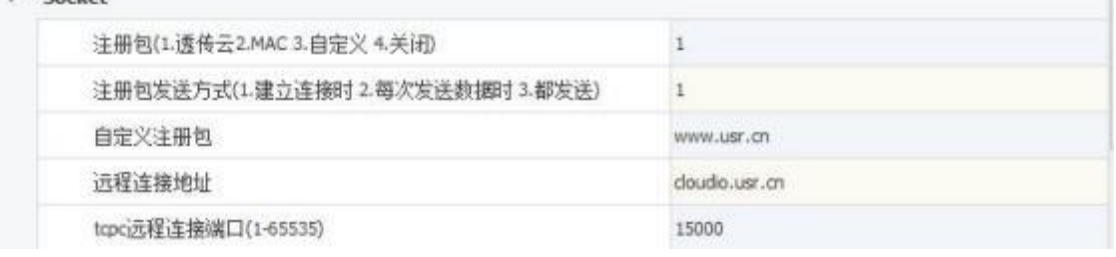

#### 图 26 服务器设置

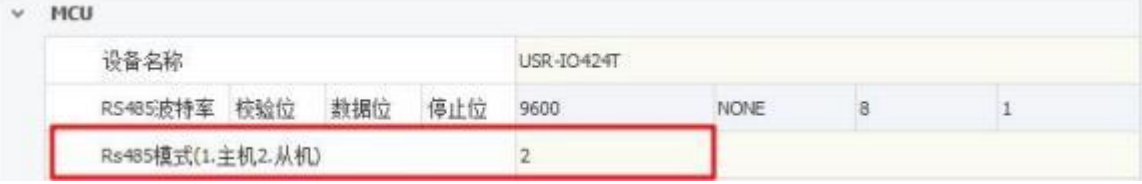

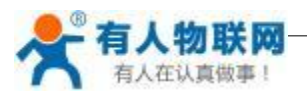

#### 图 27 RS485 模式设置

- (1). 注册包类型设置为 1, 表示服务器类型为有人云服务器; 服务器地址默认为有人公司有人云登录地 址和端口,使用有人公司有人云时不需要重新设置,监控端口不需要修改。
- (2). RS485 模式设置为 2 从机模式。
- (3). 设置完成重启即可。
- 2 、 有人云操作
	- ( 1). 客户注册有人云账号之后登陆有人云。
	- (2). 选择添加设备, 网络 IO, 输入设备背面的IMEI 和 SN, 确认添加。
	- (3). 添加从机选择网络 IO 模板即可。
	- (4). 添加之后即可在有人云上面操作此设备。
- 3、 串口操作
	- ( 1). 选择正确的串口号,打开串口,设备默认串口参数为 9600 NONE 8 1。
	- (2). 点击"搜索", 搜索 485 总线上面的设备, 也可以直接输入设备 ID 17 (0x11 为设备默认地址)。
	- (3). 点击查询参数,或者自动刷新来查询当前设备的参数。
	- (4). 点击 DO 开关操作 DO 输出。

### <span id="page-34-0"></span>**4.2.** 从机模式**—**非有人云

操作流程:

1 、 设置服务器、RS485 模式

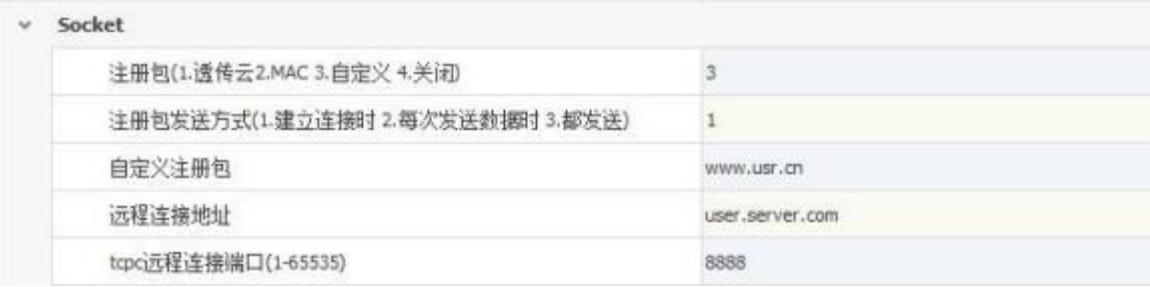

图 28 服务器设置

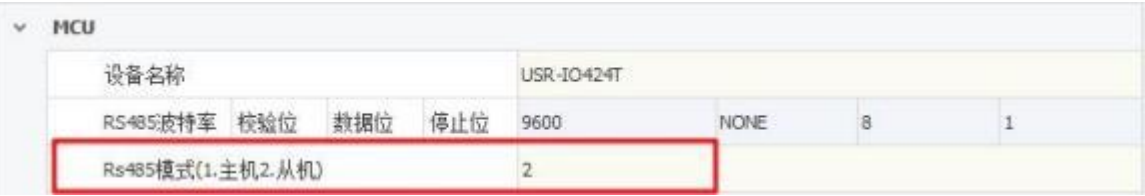

#### 图 29 RS485 模式设置

- ( 1). 注册包类型设置为 3 ,注册包内容为自定义;服务器地址和端口需要为客户自己的服务器地址和端 口,监控端口不需要修改。
- (2). RS485 模式设置为 2 从机模式。
- (3). 设置完成重启即可。
- 2 、 服务器操作

设备连接到用户服务器之后会发送一个自定义的注册包,方便客户识别设备,之后的操作客户可 以根据 Modbus 协议来对设备进行操作, 设备自适应 Modbus RTU/TCP 协议。

3、 串口操作

( 1). 选择正确的串口号,打开串口,设备默认串口参数为 9600 NONE 8 1。

(2). 点击"搜索" ,搜索 485 总线上面的设备,也可以直接输入设备 ID 17 (0x11 为设备默认地址) 。

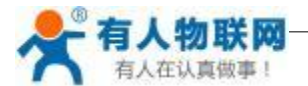

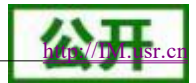

- (3). 点击查询参数,或者自动刷新来查询当前设备的参数。
- (4). 点击 DO 开关操作 DO 输出。

### <span id="page-35-0"></span>**4.3.** 主机模式**—**有人云

#### 操作流程:

1 、 设置服务器、RS485 模式

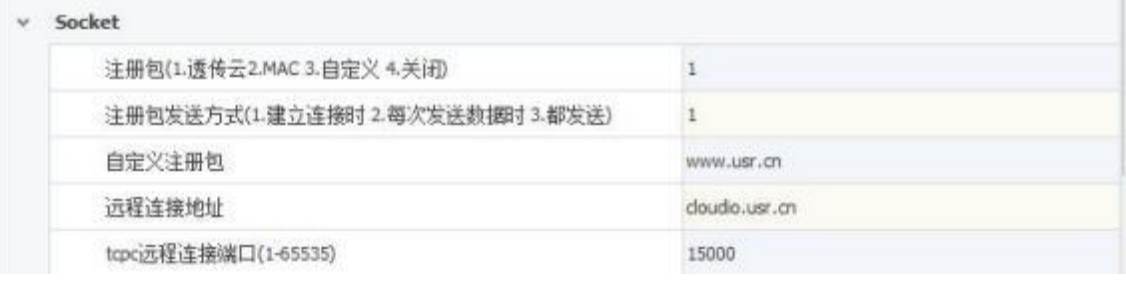

#### 图 30 服务器设置

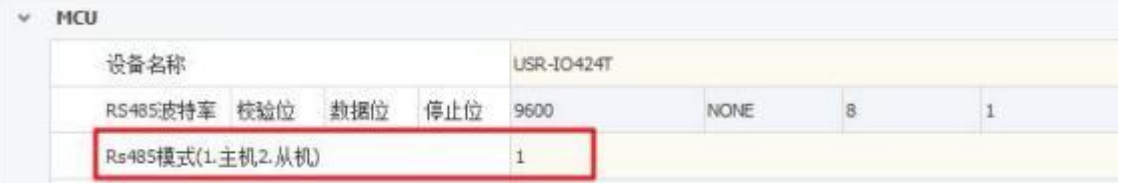

#### 图 31 RS485 模式设置

- (1). 注册包类型设置为 1, 表示服务器类型为有人云服务器;服务器地址默认为有人公司有人云登录地 址和端口,使用有人公司有人云时不需要重新设置,监控端口不需要修改。
- (2). RS485 模式设置为 1 主机模式。此时设备会透传非本机地址的 Modbus 数据。
- (3). 串口参数设置,按照用户的从机设备设置串口参数。
- (4). 设置完成重启即可。
- 2 、 有人云操作 (同从机模式)
	- ( 1). 客户注册有人云账号之后登陆有人云。
	- (2). 选择添加设备, 网络 IO, 输入设备背面的IMEI 和 SN, 确认添加。
	- (3). 添加从机选择网络 IO 模板即可。
	- (4). 添加其他从机设备,设置其他从机的数据点和设备地址。
	- (5). 添加之后即可在有人云上面操作此设备。
- 3、 串口操作

串口参数设置正确之后通过 485 总线将从机设备和网络 IO 连接起来以后,网络下发查询、控制指 令即可,地址为网络 IO 地址的数据将被网络 IO 处理,非网络 IO 设备地址的数据将被设备转发。即可 通过网络操作其他从机设备。

### <span id="page-35-1"></span>**4.4.** 主机模式**—**非有人云

操作流程:

1 、 设置服务器、RS485 模式

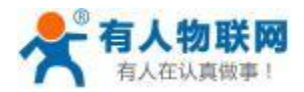

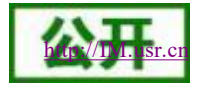

#### v Socket

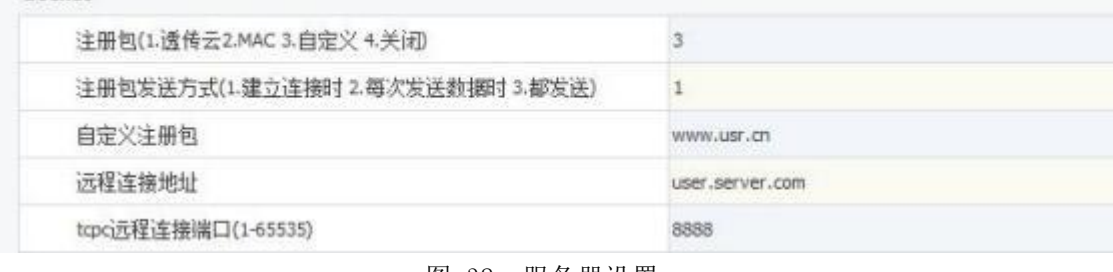

图 32 服务器设置

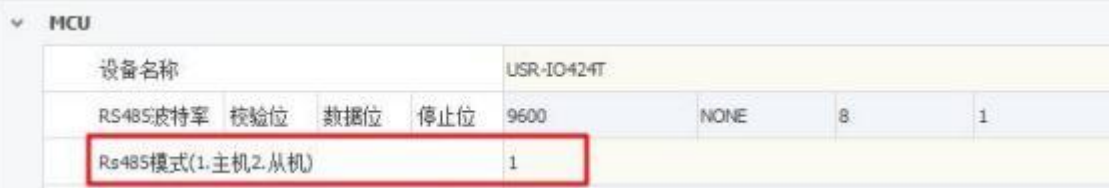

图 33 RS485 模式设置

- ( 1). 注册包设置为 3 ,表示注册包内容为自定义;服务器地址和端口需要为客户自己的服务器地址和端 口,监控端口不需要修改。
- (2). RS485 模式设置为 1 主机模式。此时设备会透传非本机地址的 Modbus 数据。
- (3). 串口参数设置,按照用户的从机设备设置串口参数。
- (4). 设置完成重启即可。
- 2 、 服务器操作

设备连接到用户服务器之后会发送一个自定义的注册包,方便客户识别设备,之后的操作客户可 以根据 Modbus 协议来对设备进行操作, 设备自适应 Modbus RTU/TCP 协议。

3、 串口操作

串口参数设置正确之后通过 485 总线将从机设备和网络 IO 连接起来以后,网络下发查询、控制指 令即可,地址为网络 IO 地址的数据将被网络 IO 处理,非网络 IO 设备地址的数据将被设备转发。即可 通过网络操作其他从机设备。

## <span id="page-36-0"></span>**5. Modbus** 指令

### <span id="page-36-1"></span>**5.1. Modbus** 帧

Modbus RTU:

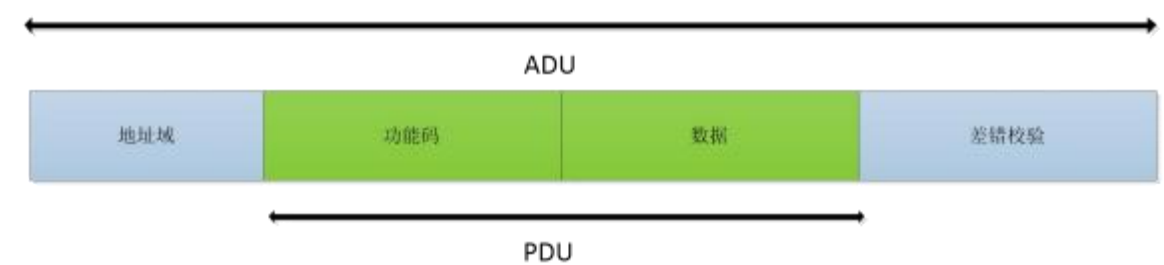

图 34 Modbus RTU 帧

USR-IO34-CAT1 数据请求格式遵循通用 Modbus 帧格式。设备可解析 Modbus RTU 协议并执行相关操作。

#### Modbus TCP:

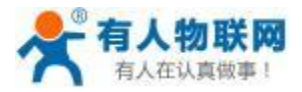

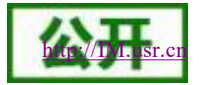

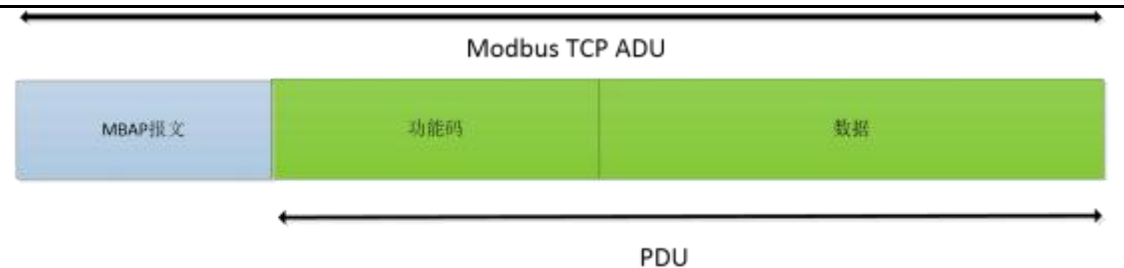

图 35 Modbus TCP 帧

USR-IO34-CAT1 可解析接收到的网络 Modbus TCP 协议数据并转化为 Modbus RTU 协议, 从而进行数据处 理。也可将设备做主机模式,将 Modbus RTU 协议转换成 Modbus TCP 协议发送往服务器。

#### <span id="page-37-0"></span>5.1.1. 功能码

注意: 以下示例遵循 Modbus RTU 协议

0x01 (读线圈寄存器) 功能码:

发送:11 01 00 00 00 01 FF 5A (查询第一路继电器输出状态)

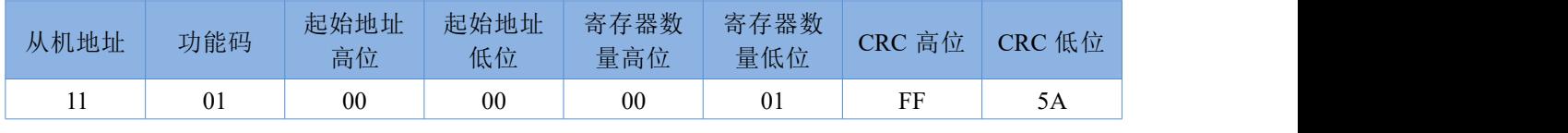

回复:11 01 01 01 94 88 (第一路继电器处于闭合状态)

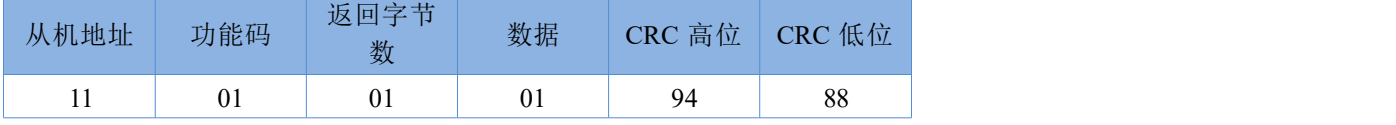

注意:数据个数由寄存器与字节数量决定,以下功能码同理。

#### 0x02 (读离散输入寄存器) 功能码:

发送:11 02 00 20 00 01 BA 90 (查询第一路电平输入状态)

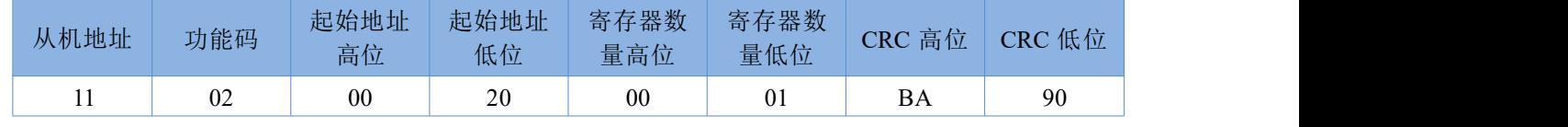

回复:11 02 01 01 64 88 (第一路存在有效电平输入)

 $\mathbf{v} = \mathbf{v} \cdot \mathbf{v}$ 

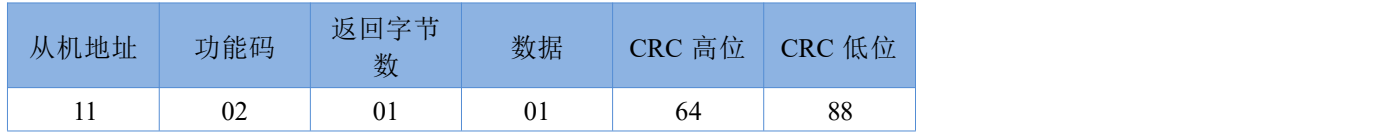

0x03 (读保持寄存器) 功能码:

发送:11 03 00 20 00 01 87 50 (查询第一路电平输入状态)

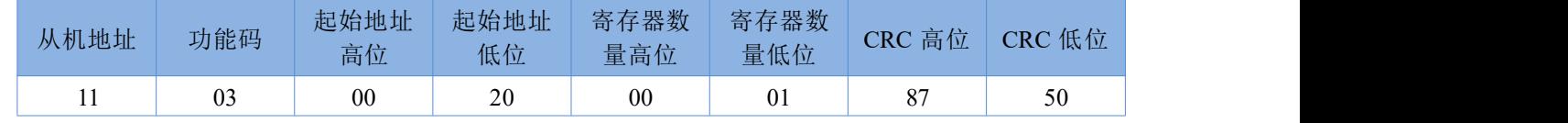

回复:11 03 02 FF 00 38 77 (第一路存在有效电平输入)

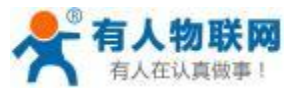

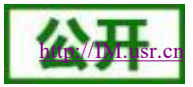

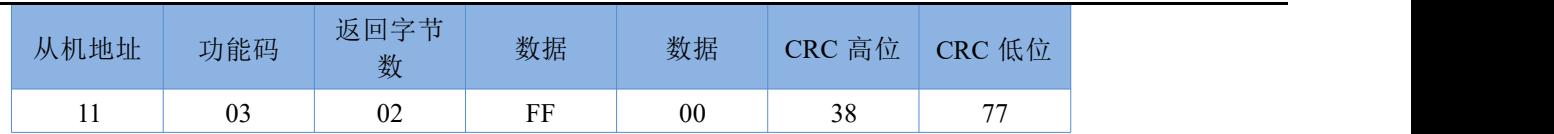

#### **0x04** (读输入寄存器) 功能码:

发送:11 04 00 30 00 01 33 55 (查询第一路按键输入状态)

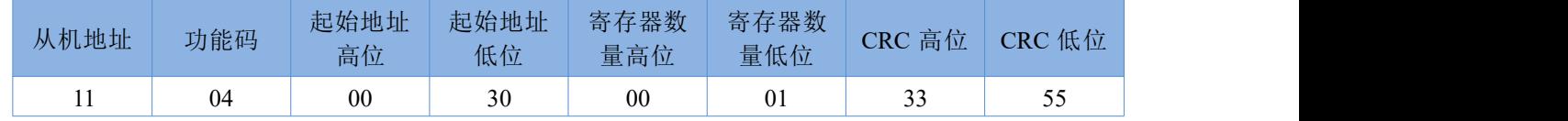

回复:11 04 02 FF 00 39 03 (第一路存在有效按键输入)

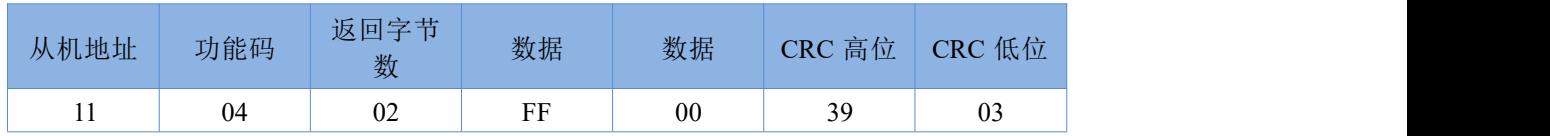

#### **0x05** (写单个线圈寄存器) 功能码:

发送:11 05 00 00 FF 00 8E AA (闭合第一路继电器)

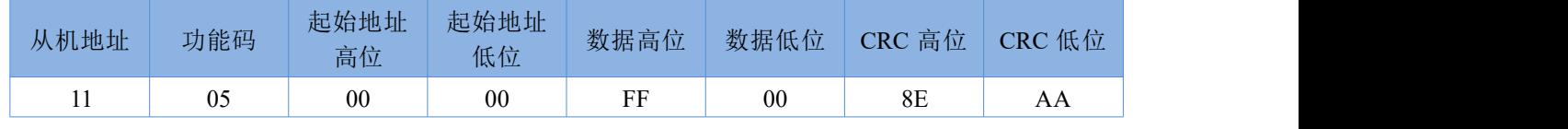

回复:11 05 00 00 FF 00 8E AA (第一路继电器闭合成功)

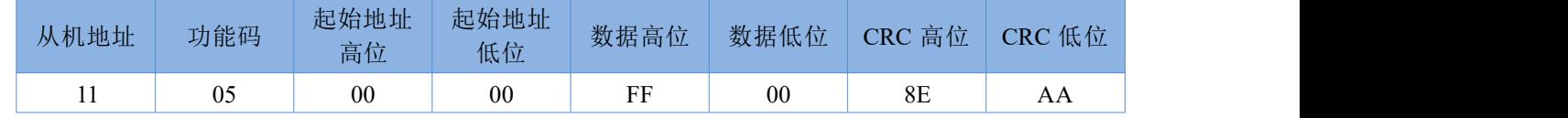

#### **0x06** (写单个保持寄存器) 功能码:

发送:11 06 00 B0 00 01 4B 7D (更改 485 模式为主机模式)

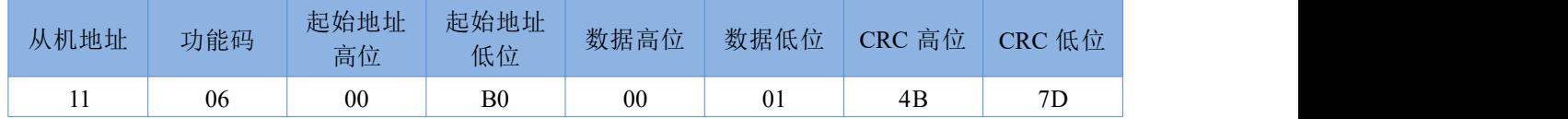

回复:11 06 00 B0 00 01 4B 7D (更改成功)

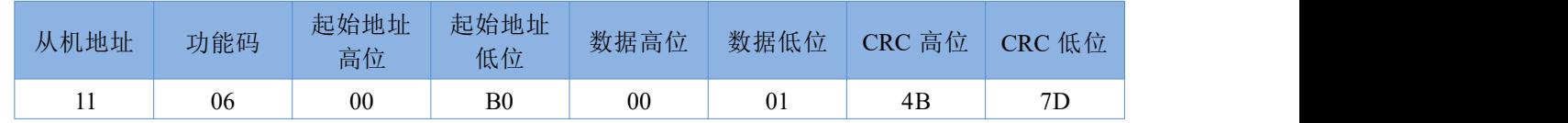

**0x0F** (写多个线圈寄存器) 功能码:

发送:11 0F 00 00 00 04 01 0F 7F 9E (闭合四路继电器)

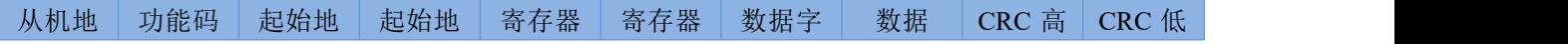

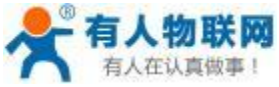

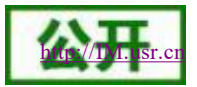

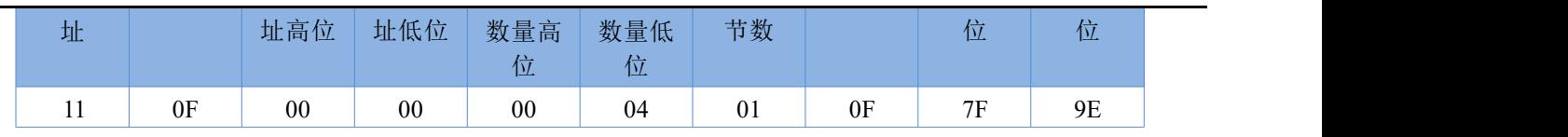

回复:11 0F 00 00 00 04 56 98 (四路继电器闭合成功)

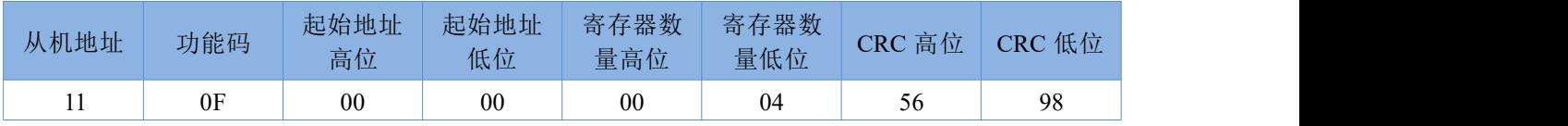

#### **0x10** (写多个保持寄存器) 功能码:

发送:11 10 00 B0 00 01 02 00 01 B0 60 (闭合第一路继电器)

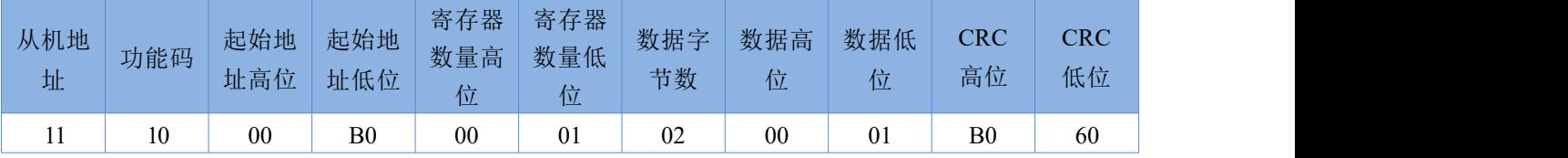

回复:11 10 00 B0 00 01 02 BE (第一路继电器闭合成功)

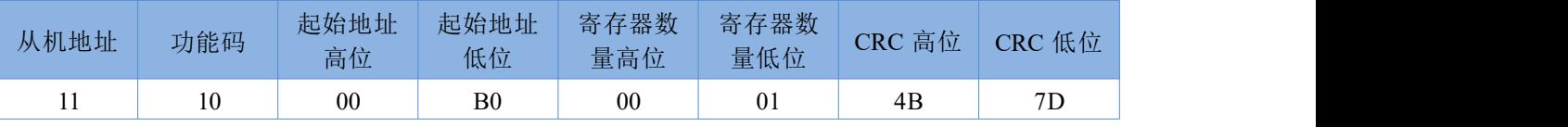

### <span id="page-39-0"></span>**5.2.** 寄存器分配

**USR-IO34-CAT1** 寄存器使用说明:

- 1 、 寄存器的基地址为 0x0000。
- 2 、 寄存器表格中, MCU 参数和通信模块参数必须块操作,不可拆分操作。
- 3 、 配套设置软件 USR-IO 采用 UTF-8 编码格式。
- 4 、 寄存器存储 16 进制数据,写入什么读出什么。

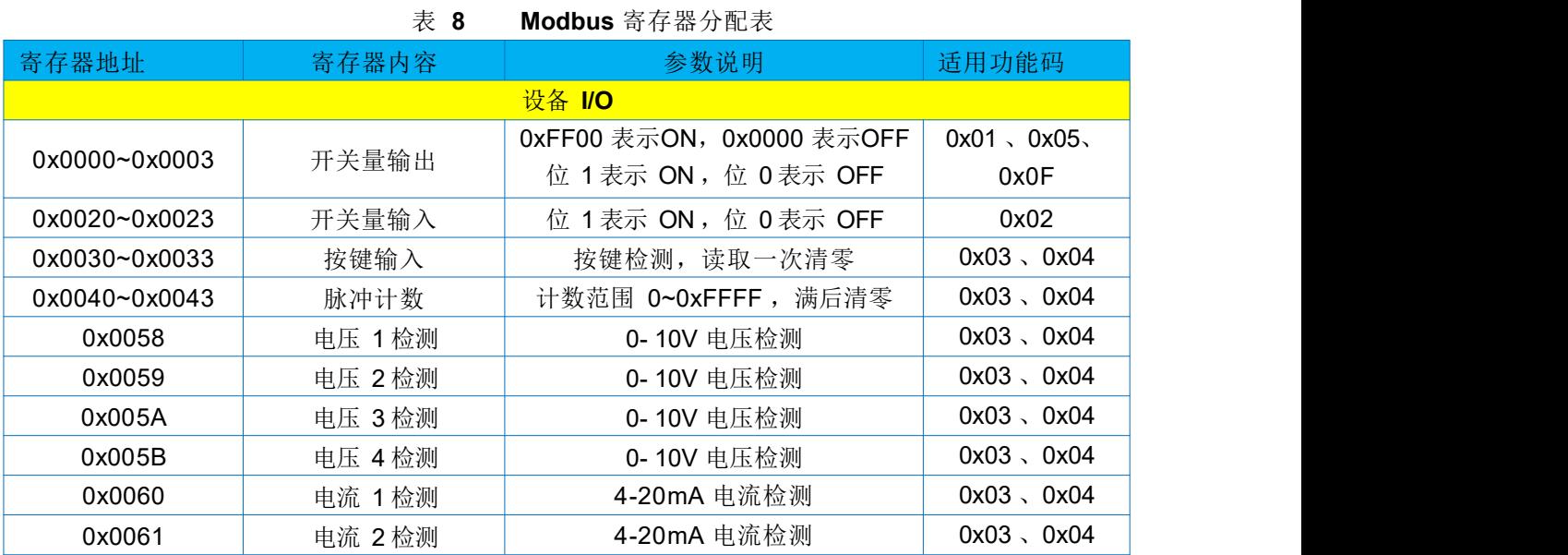

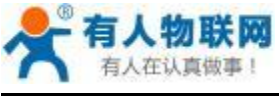

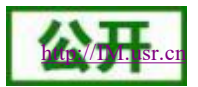

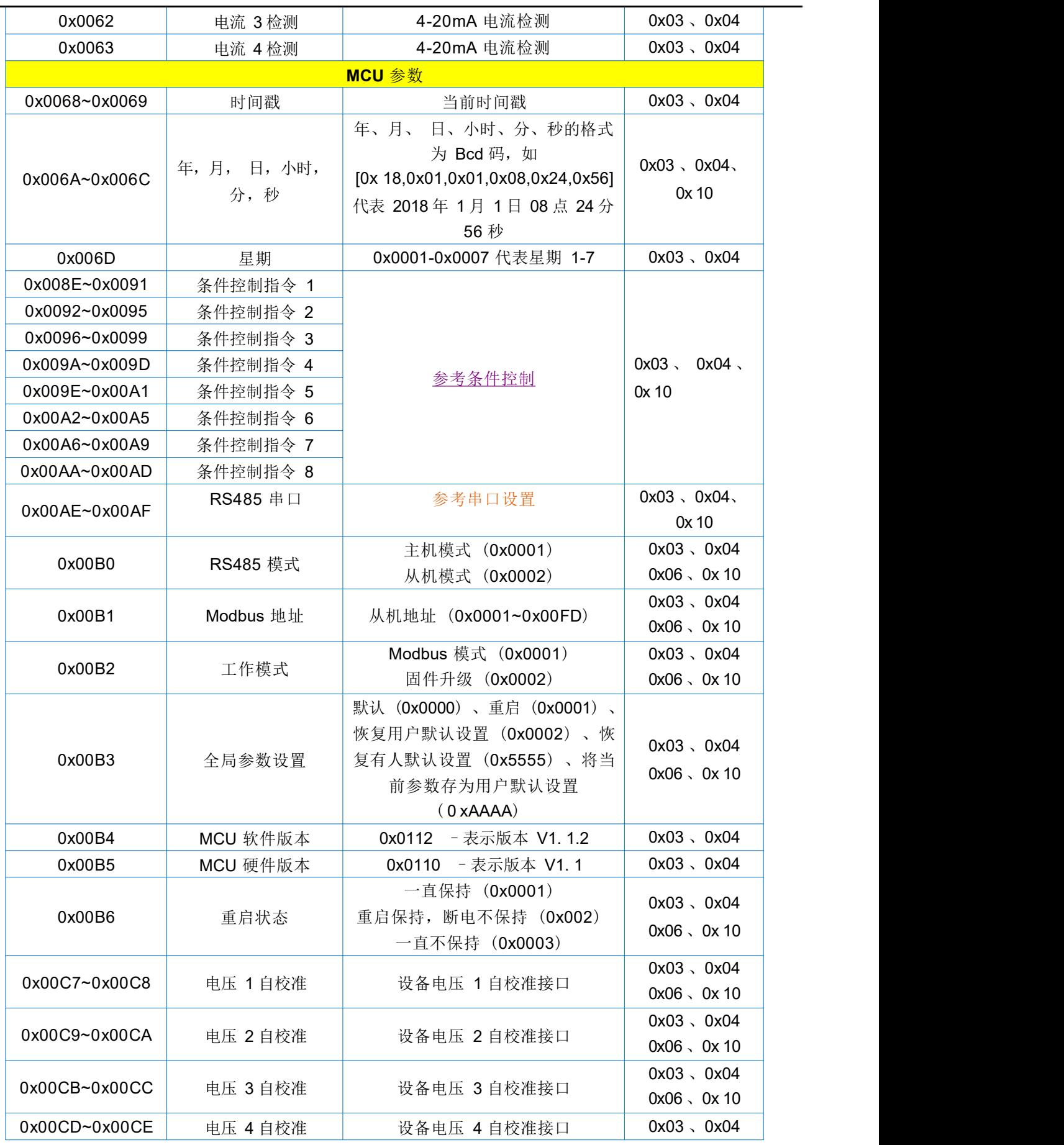

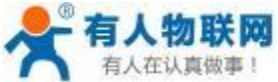

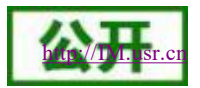

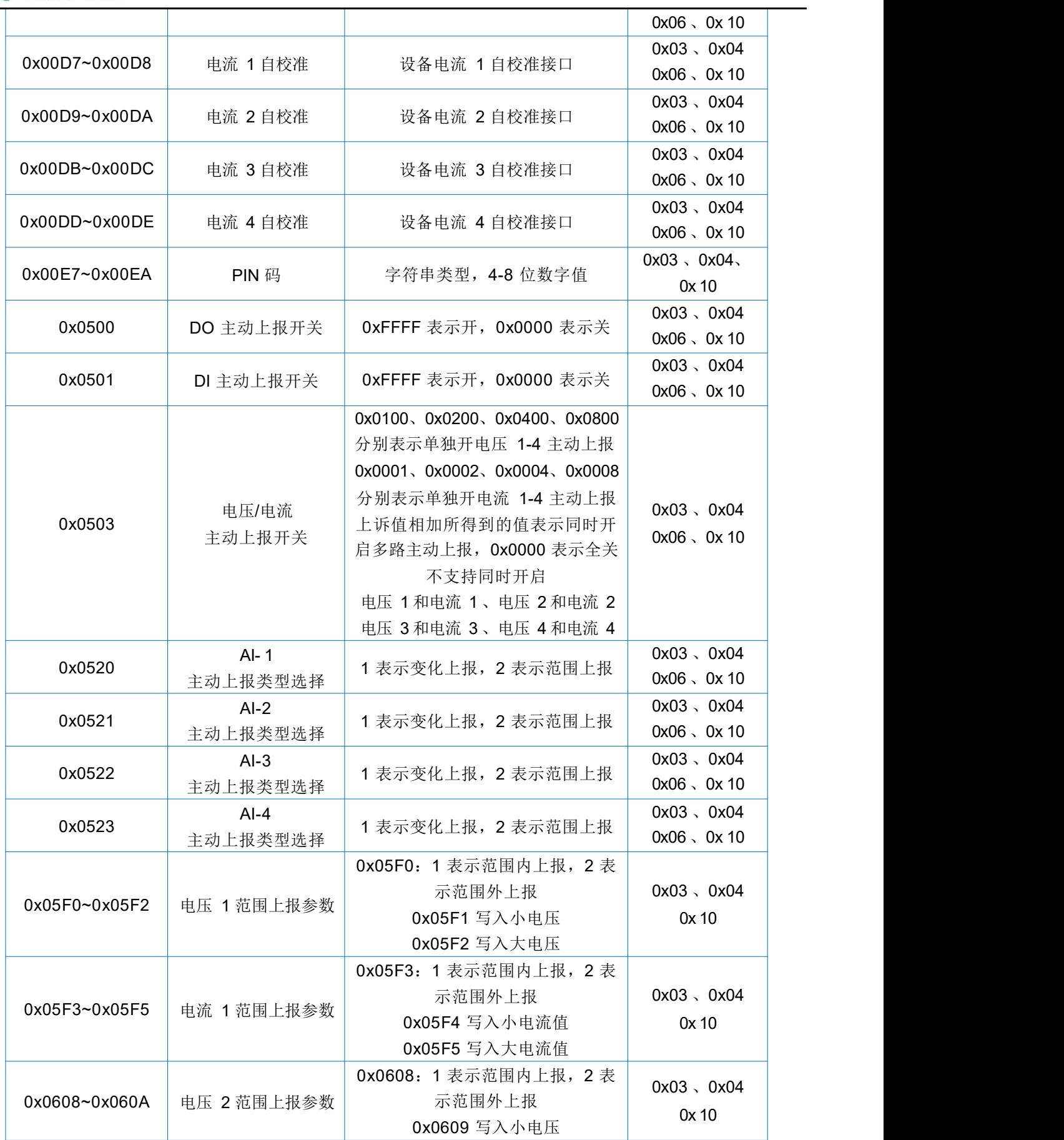

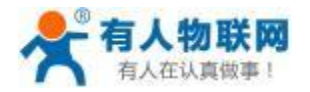

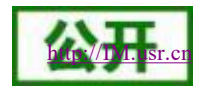

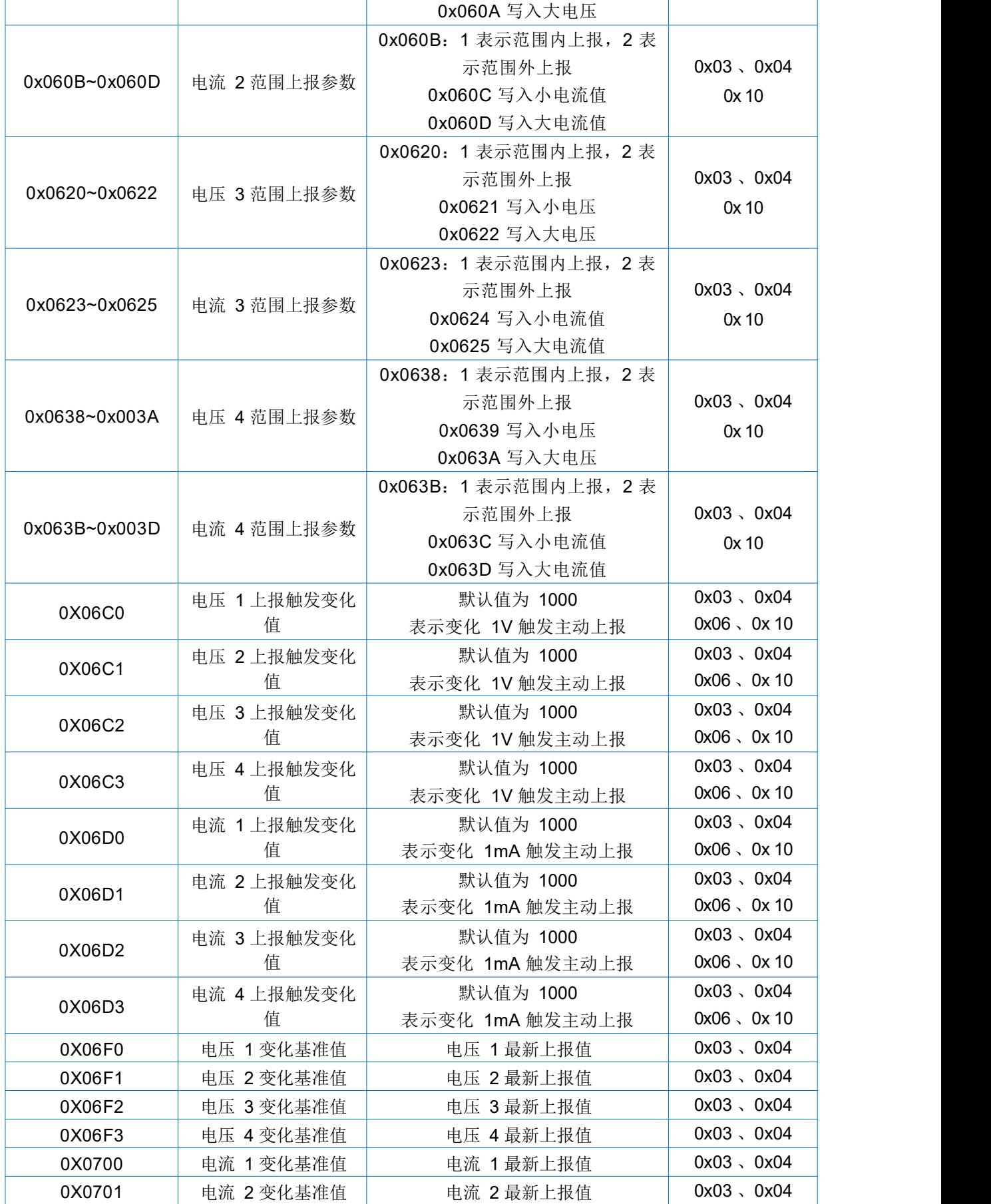

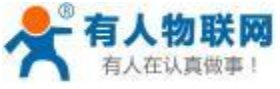

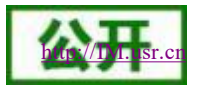

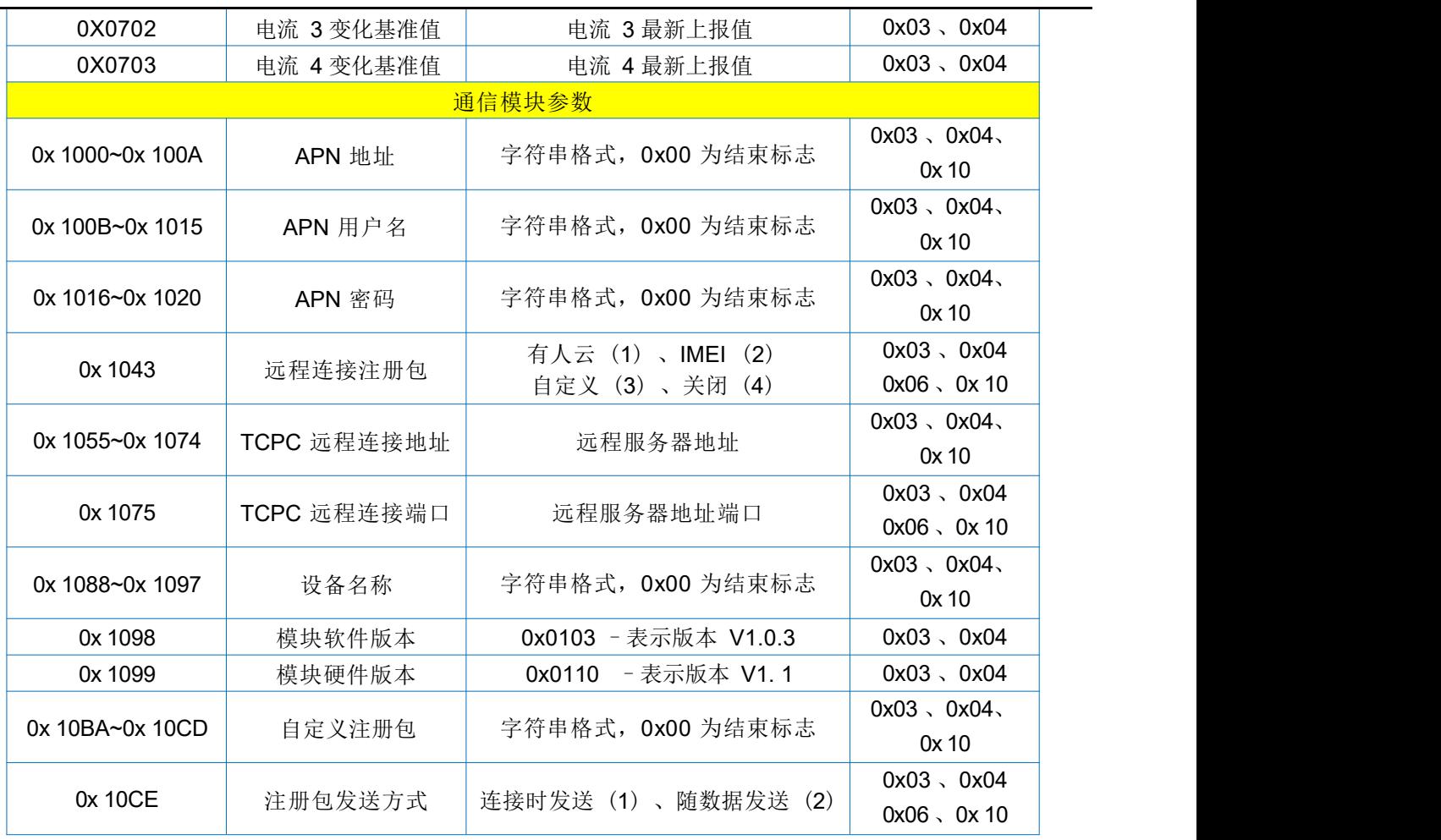

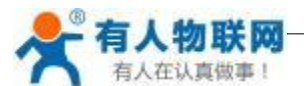

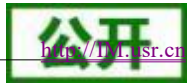

## <span id="page-44-0"></span>**6.** 联系方式

- 公 司:济南有人物联网技术有限公司
- 地 址:山东省济南市历下区茂岭山三号路与规划路交叉口中欧校友大厦 13 层
- 网 址:**<http://www.usr.cn>**
- 客户支持中心:**[http://IM.usr.cn](http://h.usr.cn)**
- 邮 箱: sales@usr.cn
- 电 话:4000-255-652 或者 0531-88826739

有人愿景:成为工业物联网领域的生态型企业

企业文化:有人在认真做事

产品理念:简单 可靠 价格合理

有人信条:天道酬勤 厚德载物 共同成长 积极感恩

### **7.** 免责声明

本文档提供有关 USR-IO34-CAT1 系列产品的信息,本文档未授予任何知识产权的许可,并未以明示或暗 示,或以禁止发言或其它方式授予任何知识产权许可。除在其产品的销售条款和条件声明的责任之外, 我公司 概不承担任何其它责任。并且,我公司对本产品的销售和/或使用不作任何明示或暗示的担保,包括对产品的特 定用途适用性,适销性或对任何专利权,版权或其它知识产权的侵权责任等均不作担保。本公司可能随时对产 品规格及产品描述做出修改,恕不另行通知。

### <span id="page-44-1"></span>**8.** 更新历史

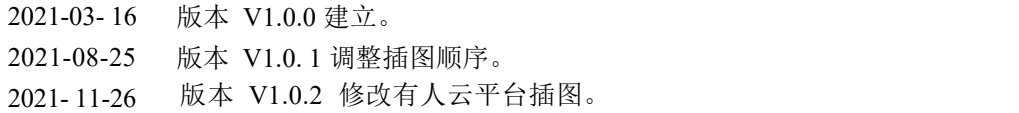